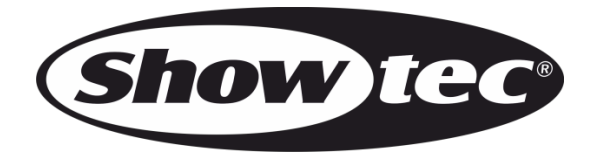

# **HANDBUCH**

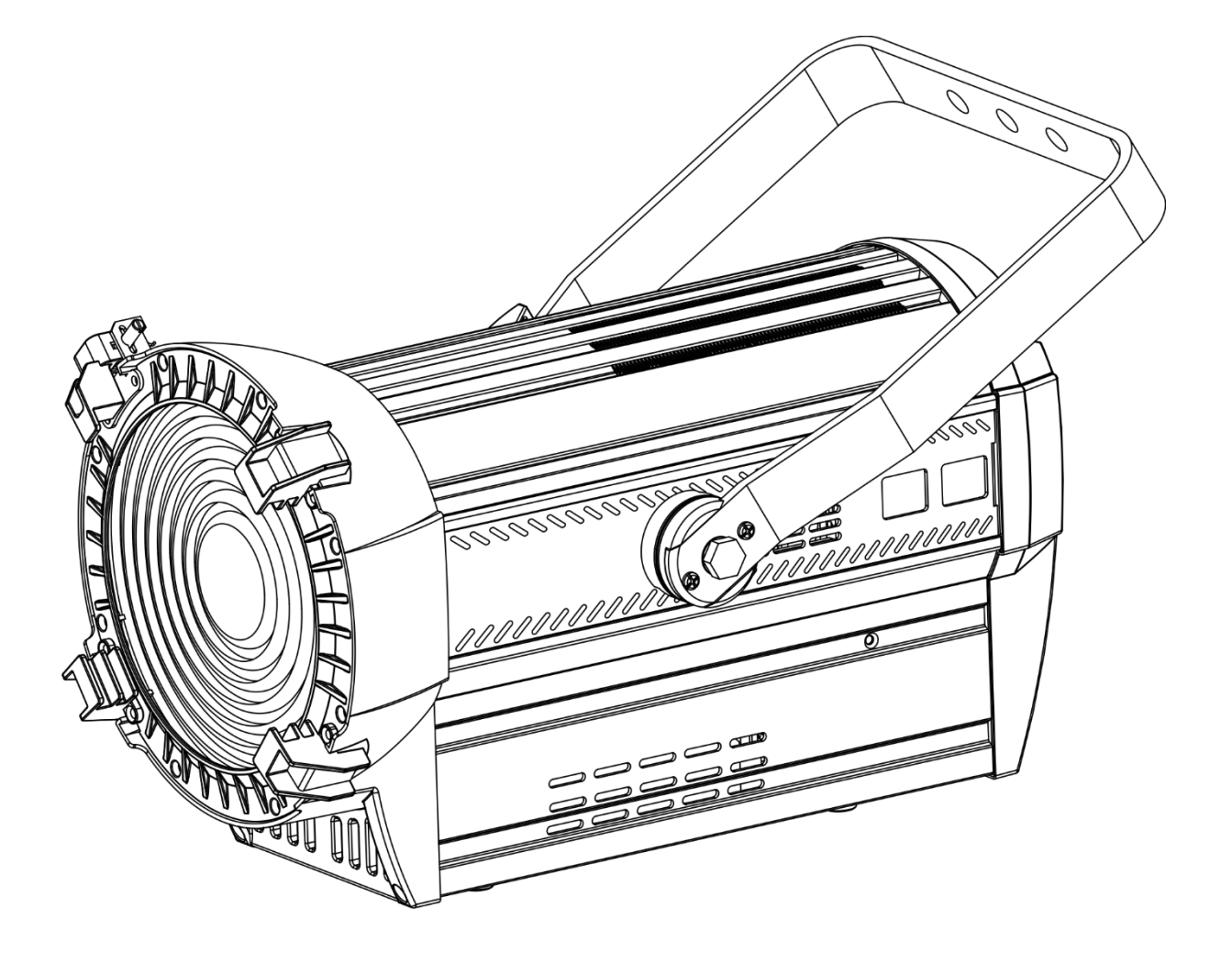

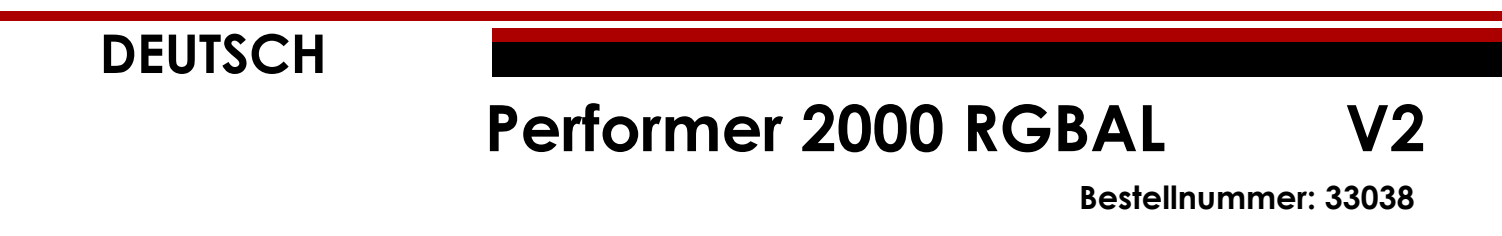

#### Inhaltsverzeichnis

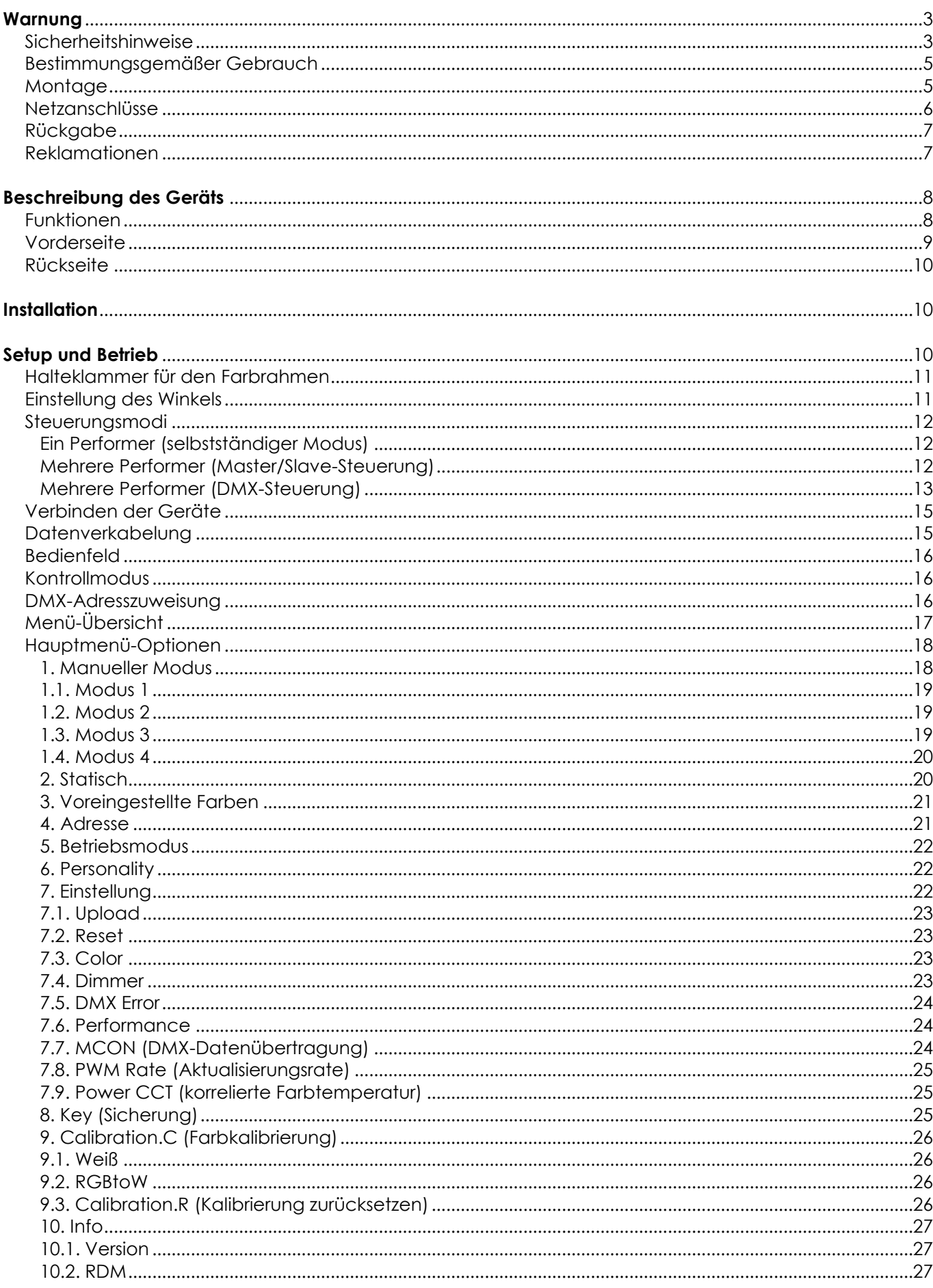

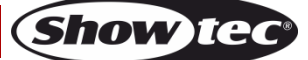

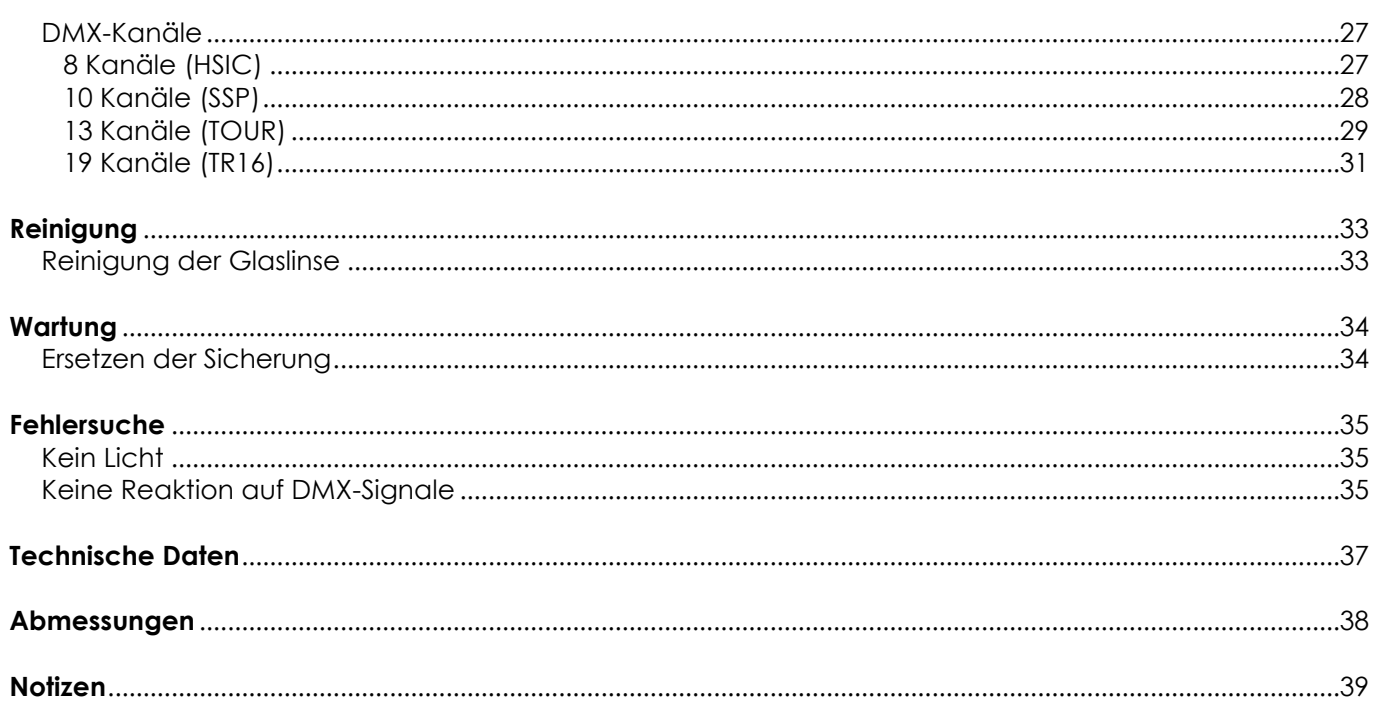

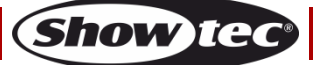

## <span id="page-3-0"></span>**Warnung**

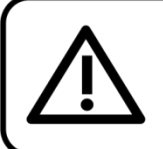

Bitte lesen Sie diese Anleitung zu Ihrer Sicherheit sorgfältig durch, bevor Sie das Gerät zum ersten Mal in Betrieb nehmen!

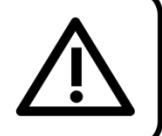

## **Auspacken**

Packen Sie das Produkt bitte direkt nach dem Erhalt aus und überprüfen Sie es auf Vollständigkeit und Unversehrtheit. Falls Sie Transportschäden an einem oder mehreren Teilen des Produkts oder der Verpackung feststellen, benachrichtigen Sie bitte unverzüglich den Verkäufer und heben Sie das Verpackungsmaterial für eine spätere Überprüfung auf. Bewahren Sie den Karton und alles dazugehörige Verpackungsmaterial auf. Falls das Produkt zurückgegeben werden muss, stellen Sie bitte sicher, dass Sie es in der Originalverpackung zurücksenden.

#### **Lieferumfang:**

- Showtec Performer 2000 RGBAL
- Pro Power Netzkabel (1,5 m)
- 1 Sicherheitskabel
- **Bedienungsanleitung**

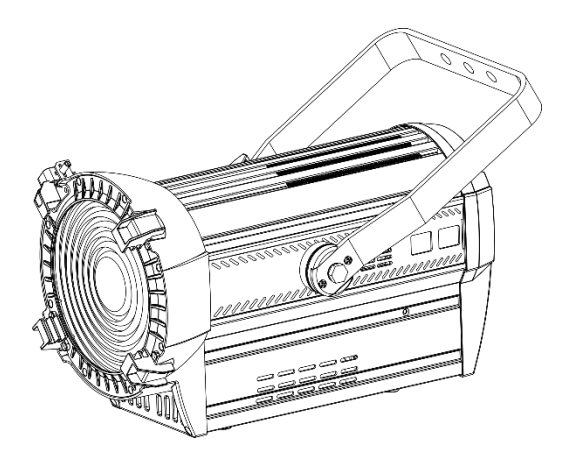

## **Voraussichtliche Nutzungsdauer von LEDs**

Die Helligkeit von LEDs lässt mit der Zeit nach. Die hauptsächliche Ursache ist HITZE, da diese den Prozess beschleunigt. Wenn LEDs sehr dicht beieinander angebracht werden, sind sie einer höheren Betriebstemperatur ausgesetzt, als wenn ein idealer Abstand eingehalten wird oder sie unter optimalen Bedingungen, also einzeln, betrieben werden. Aus diesem Grund verringert sich die Nutzungsdauer erheblich, wenn alle Farb-LEDs mit maximaler Helligkeit betrieben werden. Falls die Verlängerung der Nutzungsdauer von großer Bedeutung für Sie ist, sollten Sie darauf achten, dass die Betriebstemperatur gering gehalten wird. Dazu können eine klimatisierte Betriebsumgebung und die Verringerung der generellen Leuchtintensität beitragen.

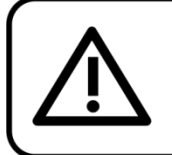

## **ACHTUNG!**

Gerät vor Regen und Feuchtigkeit schützen! Ziehen Sie das Stromkabel ab, bevor Sie das Gehäuse öffnen!

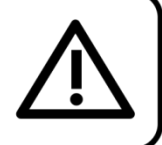

## <span id="page-3-1"></span>**Sicherheitshinweise**

Alle Personen, die dieses Gerät installieren, bedienen und warten, müssen:

- dafür qualifiziert sein und
- die Anweisungen in dieser Bedienungsanleitung beachten.

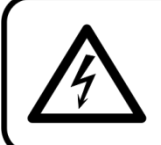

ACHTUNG! Seien Sie vorsichtig beim Umgang mit diesem Gerät. Bei gefährlichen Netzspannungen könnten Sie beim Berühren der Kabel einen lebensgefährlichen elektrischen Schlag erhalten!

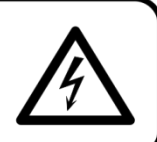

Show

Versichern Sie sich vor der ersten Inbetriebnahme, dass das Produkt keine Transportschäden erlitten hat. Falls es beschädigt ist, setzen Sie sich bitte mit dem Verkäufer in Verbindung und verwenden Sie es nicht. Um den einwandfreien Zustand und die sichere Handhabung zu gewährleisten, müssen die Sicherheitshinweise und Warnungen in dieser Anleitung unbedingt beachtet werden. Bitte beachten Sie, dass wir für Schäden, die durch manuelle Änderungen entstehen, keine Haftung

übernehmen. Dieses Gerät enthält keine Teile, die vom Benutzer gewartet werden können. Lassen Sie Wartungsarbeiten nur von qualifizierten Technikern durchführen.

## **WICHTIG:**

Der Hersteller haftet nicht für Schäden, die durch die Nichtbeachtung dieser Anleitung oder unbefugte Änderungen an diesem Produkt entstehen.

- Das Netzkabel darf nie mit anderen Kabeln in Berührung kommen! Mit dem Netzkabel und allen Verbindungen mit dem Stromnetz sollten Sie besonders vorsichtig umgehen!
- Entfernen Sie die Warnungen und Informationsetiketten nicht vom Produkt.
- Der Massekontakt darf niemals abgeklebt werden.
- Heben Sie das Gerät niemals am Projektionskopf an. Die Mechanik des Geräts könnte dadurch beschädigt werden. Halten Sie das Gerät immer an den Transportgriffen.
- Bedecken Sie die Linse unter keinen Umständen, gleichgültig mit welchem Material.
- Schauen Sie niemals direkt in die Lichtquelle.
- Achten Sie darauf, dass keine Kabel herumliegen.
- Führen Sie keine Objekte in die Belüftungsschlitze ein.
- Schließen Sie dieses Gerät nie an ein Dimmerpack an.
- Schalten Sie das Gerät nicht in kurzen Abständen ein und aus, da das die Lebenszeit des Geräts verkürzt.
- Berühren Sie das Gerät während des Betriebs niemals mit bloßen Händen, da es extrem heiß wird. Lassen Sie das Gerät nach Gebrauch mindestens 5 Minuten lang abkühlen, bevor Sie es berühren.
- Keinen Erschütterungen aussetzen. Wenden Sie keine übermäßige Kraft an, wenn Sie das Gerät installieren oder verwenden.
- Benutzen Sie das Produkt nur in Innenräumen und vermeiden Sie den Kontakt mit Wasser oder anderen Flüssigkeiten.
- Überprüfen Sie, dass das Gehäuse fest verschlossen ist und dass alle Schrauben fest angezogen sind, bevor Sie das Gerät verwenden.
- Verwenden Sie das Produkt erst, nachdem Sie sich mit seinen Funktionen vertraut gemacht haben.
- Bringen Sie das Produkt nicht in die Nähe von offenen Feuern oder leicht entflammbaren
- Flüssigkeiten oder Gasen. Öffnen Sie während des Betriebs niemals das Gehäuse.
- 
- Lassen Sie immer zumindest 50 cm Freiraum um das Gerät, um die ausreichende Belüftung zu gewährleisten.
- Trennen Sie das Gerät immer vom Netz, wenn Sie es nicht benutzen oder wenn Sie es reinigen wollen! Fassen Sie das Netzkabel nur an der dafür vorgesehenen Grifffläche am Stecker an. Ziehen Sie den Stecker niemals am Kabel aus der Steckdose.
- Schützen Sie das Produkt vor extremer Hitze, Feuchtigkeit oder Staub.
- Gehen Sie sicher, dass die zur Verfügung stehende Netzspannung nicht höher ist, als auf der Rückseite des Geräts angegeben.
- Das Netzkabel darf nicht gequetscht oder beschädigt werden. Überprüfen Sie das Gerät und das Netzkabel in regelmäßigen Abständen auf eventuelle Schäden.
- Falls die Linse eindeutige Schäden aufweist, muss sie ersetzt werden,
- Trennen Sie das Gerät unverzüglich von der Stromversorgung, falls es herunterfällt oder stark erschüttert wird. Lassen Sie das Gerät von einem qualifizierten Techniker auf Sicherheit überprüfen, bevor Sie es erneut in Betrieb nehmen.
- Schalten Sie das Gerät nicht sofort ein, nachdem es starken Temperaturschwankungen ausgesetzt wurde (z. B. beim Transport). Das entstehende Kondenswasser könnte das Gerät beschädigen. Schalten Sie das Gerät erst ein, wenn es Zimmertemperatur erreicht hat.
- Schalten Sie das Gerät sofort aus, wenn es nicht ordnungsgemäß funktioniert. Verpacken Sie das Gerät sorgfältig (am besten in der Originalpackung) und schicken Sie es an Ihren Showtec-Händler.
- Nur für die Verwendung durch Erwachsene geeignet. Lassen Sie das angeschaltete Gerät niemals unbeaufsichtigt.

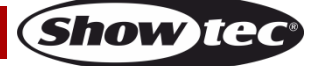

- Versuchen Sie unter keinen Umständen, den Temperaturschalter oder die Sicherungen zu überbrücken.
- Verwenden Sie ausschließlich Ersatzsicherungen des gleichen Typs und der gleichen Leistung wie die bereits enthaltenen Sicherungen.
- Der Anwender ist verantwortlich für die korrekte Positionierung und den korrekten Betrieb des Performers. Der Hersteller haftet nicht für Schäden, die durch Fehlgebrauch oder fehlerhafte Installation verursacht werden.
- Das Gerät fällt unter Schutzart I. Deshalb muss es unbedingt mit dem gelbgrünen Kabel geerdet werden.
- Reparaturen, Wartungen und elektrische Anschlüsse dürfen nur von qualifizierten Technikern durchgeführt bzw. bearbeitet werden.
- GARANTIE: Ein Jahr ab Kaufdatum.

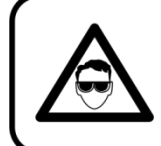

## **ACHTUNG! AUGENSCHÄDEN!!!** Schauen Sie niemals direkt in die Lichtauelle. (besonders Epileptiker!)

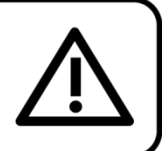

## <span id="page-5-0"></span>**Bestimmungsgemäßer Gebrauch**

- Dieses Gerät ist nicht für den Dauerbetrieb geeignet. Die Einhaltung regelmäßiger Betriebspausen erhöht die Lebensdauer des Geräts.
- Der Mindestabstand zwischen der Lichtquelle und der beleuchteten Fläche beträgt 1 Meter.
- Trennen Sie das Gerät während der Zeiträume, in denen es nicht verwendet wird, vollständig von der Stromversorgung, entweder mit einem Leistungsschalter oder, indem Sie den Stecker aus der Steckdose ziehen. So vermeiden Sie Verschleiß und verlängern Sie die Lebensdauer.
- $\bullet$  Die maximale Umgebungstemperatur für den Betrieb beträgt  $t_a = 40 \degree C$  und darf auf keinen Fall überschritten werden.
- Die relative Luftfeuchtigkeit darf 50 % bei einer Umgebungstemperatur von 40 °C nicht überschreiten.
- Wenn das Gerät nicht so verwendet wird, wie in dieser Anleitung beschrieben, könnte es Schaden nehmen und die Garantie erlischt.
- Jegliche unsachgemäße Verwendung führt zu Risiken wie z. B. Kurzschlüsse, Verbrennungen, Stromschlag, Abstürze, etc.

*Ihre Sicherheit und die der Personen, die Sie umgeben, sind in Gefahr!*

## <span id="page-5-1"></span>**Montage**

*Beachten Sie die europäischen und internationalen Richtlinien zur Montage, dem Anbringen an Traversen und allen weiteren Sicherheitsmaßnahmen.*

*Versuchen Sie nicht, das Gerät selbst zu installieren! Lassen Sie die Installation immer von einem Vertragshändler vornehmen!*

## **Verfahrensweise:**

- Falls der Performer von der Decke oder hohen Balken herabgelassen werden soll, muss ein professionelles Traversensystem verwendet werden.
- Verwenden Sie eine Schelle, um den Performer mithilfe der Halterung an einem Traversenrahmen zu befestigen.
- Der Performer darf unter keinen Umständen so montiert werden, dass es frei im Raum schwingen kann.
- Das fertig montierte Gerät muss mit einer Sicherheitsvorrichtung, z. B. mit einem geeigneten Sicherheitsnetz oder einem Sicherheitskabel, gesichert werden.
- Stellen Sie immer sicher, dass der Bereich unter der Installation gesperrt wird und keine unbefugten Personen anwesend sind, wenn das Gerät montiert, demontiert oder gewartet wird.

*Die unsachgemäße Installation des Produkts kann zu schweren Verletzungen und/oder Sachschäden führen!*

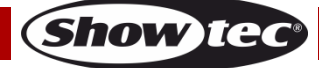

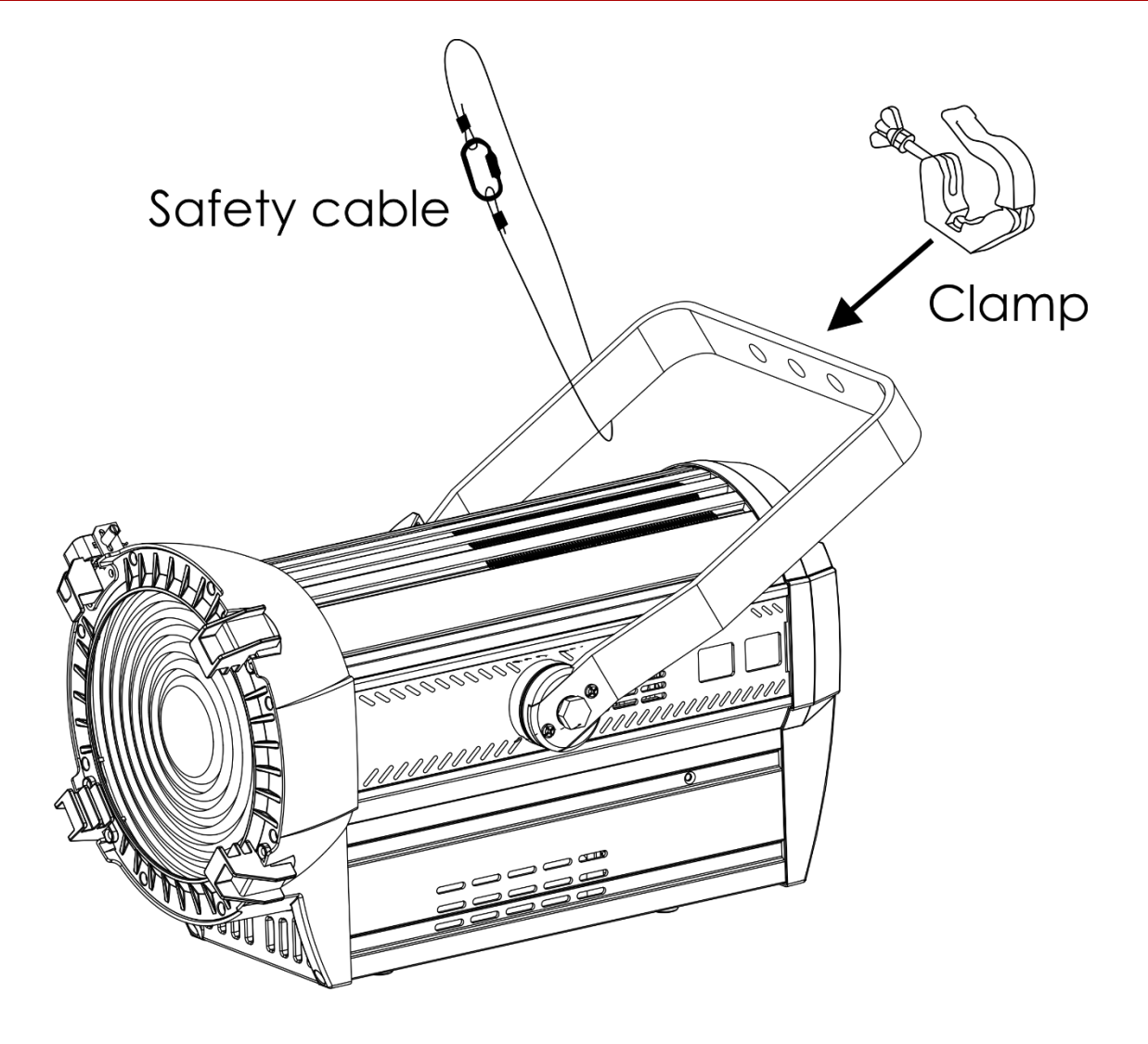

## <span id="page-6-0"></span>**Netzanschlüsse**

Schließen Sie das Gerät mit dem Netzkabel an das Stromnetz an. Achten Sie immer darauf, dass die farbigen Kabel an die entsprechenden, richtigen Stellen angeschlossen sind.

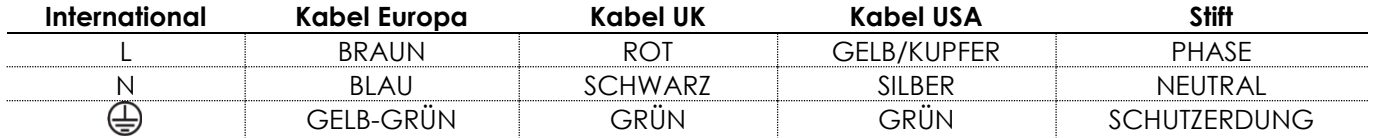

*Stellen Sie sicher, dass das Gerät immer ordnungsgemäß geerdet ist!*

*Die unsachgemäße Installation des Produkts kann zu schweren Verletzungen und/oder Sachschäden führen!*

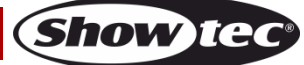

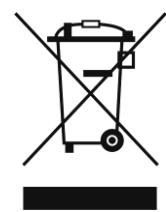

# <span id="page-7-0"></span>**Rückgabe**

Ware, die zurückgegeben wird, muss in der Originalverpackung verschickt und freigemacht werden. Wir lassen keine Waren rückholen. Das Paket muss eine deutlich zu erkennende RMA-Nummer bzw. Rücksendenummer aufweisen. Alle Produkte, die keine RMA-Nummer aufweisen, werden nicht angenommen. Highlite nimmt die zurückgesendeten Waren nicht entgegen und übernimmt auch keinerlei Haftung. Rufen Sie Highlite an unter 0031-455667723 oder schreiben Sie ein E-Mail an [aftersales@highlite.nl](mailto:aftersales@highlite.nl) und fordern Sie eine RMA-Nummer an, bevor Sie die Ware versenden. Sie sollten die Modellnummer und die Seriennummer sowie eine kurze Begründung für die Rücksendung angeben. Verpacken Sie die Ware sorgfältig, da Sie für alle Transportschäden, die durch unsachgemäße Verpackung entstehen, haften. Highlite behält sich das Recht vor, das Produkt oder die Produkte nach eigenem Ermessen zu reparieren oder zu ersetzen. Wir empfehlen Ihnen, die Verwendung von UPS-Verpackungen oder die Produkte doppelt zu verpacken. So sind Sie immer auf der sicheren Seite.

#### **Hinweis: Wenn Sie eine RMA-Nummer erhalten, geben Sie bitte die folgenden Daten auf einem Zettel an und legen Sie ihn der Rücksendung bei:**

- 01) Ihr vollständiger Name
- 02) Ihre Anschrift
- 03) Ihre Telefonnummer
- 04) Eine kurze Problembeschreibung

#### <span id="page-7-1"></span>**Reklamationen**

Der Kunde ist dazu verpflichtet, die empfangene Ware direkt nach Erhalt auf Fehler und/oder sichtbare Defekte zu überprüfen, oder diese Überprüfung nach dem Erhalt der Benachrichtigung, dass die Ware nun zur Verfügung steht, durchzuführen. Das Transportunternehmen haftet für Transportschäden. Deshalb müssen ihm eventuelle Schäden bei Erhalt der Warenlieferung mitgeteilt werden.

Es unterliegt der Verantwortung des Kunden, das Transportunternehmen über eventuelle Transportschäden der Ware zu informieren und Ausgleichsforderungen geltend zu machen. Alle Transportschäden müssen uns innerhalb von einem Tag nach Erhalt der Lieferung mitgeteilt werden. Alle Rücksendungen müssen vom Kunden freigemacht werden und eine Mitteilung über den Rücksendegrund enthalten. Nicht freigemachte Rücksendungen werden nur entgegengenommen, wenn das vorher schriftlich vereinbart wurde.

Reklamationen müssen uns innerhalb von 10 Werktagen nach Eingang der Rechnung auf dem Postweg oder per Fax übermittelt werden. Nach dieser Frist werden keine Reklamationen akzeptiert. Reklamationen werden nur dann bearbeitet, wenn der Kunde bis dahin seine Vertragspflichten vollständig erfüllt hat, ungeachtet des Vertrags, aus dem diese Verpflichtungen resultieren.

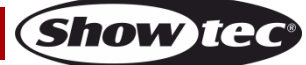

## <span id="page-8-0"></span>**Beschreibung des Geräts**

#### <span id="page-8-1"></span>**Funktionen**

Der Performer 2000 RGBAL von Showtec ist ein Theaterscheinwerfer mit hoher Leistung und hervorragenden Effekten.

- Eingangsspannung: 100-240 V AC, 50/60 Hz
- Leistungsaufnahme: 230 W
- Lichtquelle: 1 x 240 W LED-Array 5-in-1
- Antriebsstrom: 1,5 A
- Aktualisierungsrate: 600 Hz bis 25 kHz
- Lichtleistung: 55000 Lux @ 1 m (15° Zoom)
- Max Flux: 5300 Lumen
- Max. Intensität: 41900 cd
- Farbwiedergabe: >90 Ra (2700-4500 K), >85 Ra (5600-8000 K)
- Farbtemperatur: 2700-8000 K
- Dimmer: 0-100 %
- Dimmerkurven: Dimm4-Technologie, 4 Voreinstellungen
- Dimmerauflösung: 16 bit
- Stroboskop: 0-25 Hz
- Steuerungsprotokoll: RDM, DMX-512
- DMX-Kanäle: 8, 10, 13, 19 Kanäle
- Motorisierter Zoom: 15-45º
- Feldwinkel: 25-76°
- Steuerungsmodi: Selbstständiger Modus, Master/Slave, DMX-512/RDM
- Anschlüsse: 3-/5-polige XLR-Datenein- und -ausgänge; Pro Power Netzeingang (Blau) und Netzausgang (Grau)
- Gehäuse: Aluminiumguss & flammfester Kunststoff
- Farbe: Schwarz
- Kühlung: Interner Ventilator
- IP-Schutzart: IP20
- Sicherung: T6,3AL/250V
- Abmessungen: 455 x 285 x 435 mm (LxBxH)
- Gewicht: 7,5 kg

#### **Optionales Zubehör**

**[33041](http://www.highlite.nl/Shop/Products/Entertainment-Lighting/Theatrelights/Theatrelights-Accessories/Barndoor-Performer-2000)** – Flügeltor für Performer 2000

<span id="page-8-2"></span>**[33042](http://www.highlite.nl/Shop/Products/Entertainment-Lighting/Theatrelights/Theatrelights-Accessories/Filter-Frame-Performer-2000)** – Filterrahmen für Performer 2000

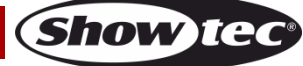

## **Vorderseite**

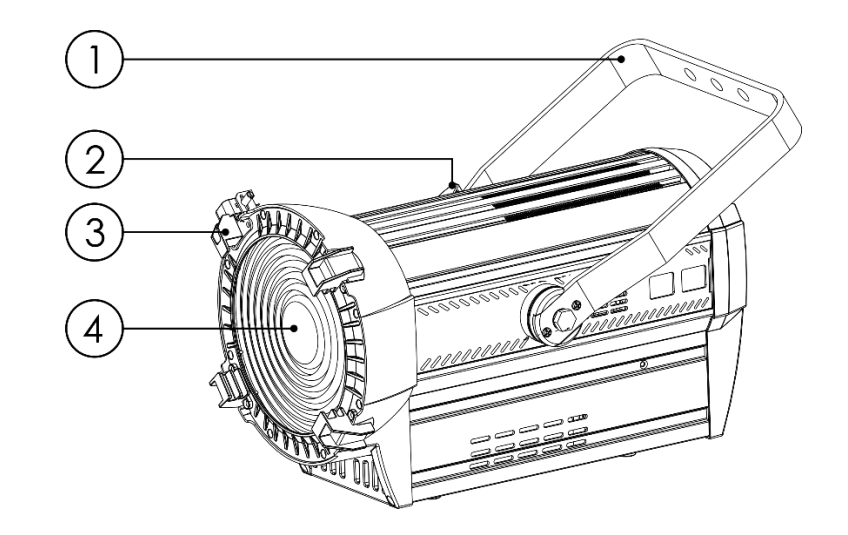

**Abb. 01**

- 01) Halterung
- 02) Einstellschraube
- 03) Halteklammer für den Farbrahmen
- 04) Linse

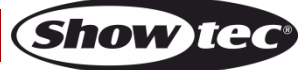

#### <span id="page-10-0"></span>**Rückseite**

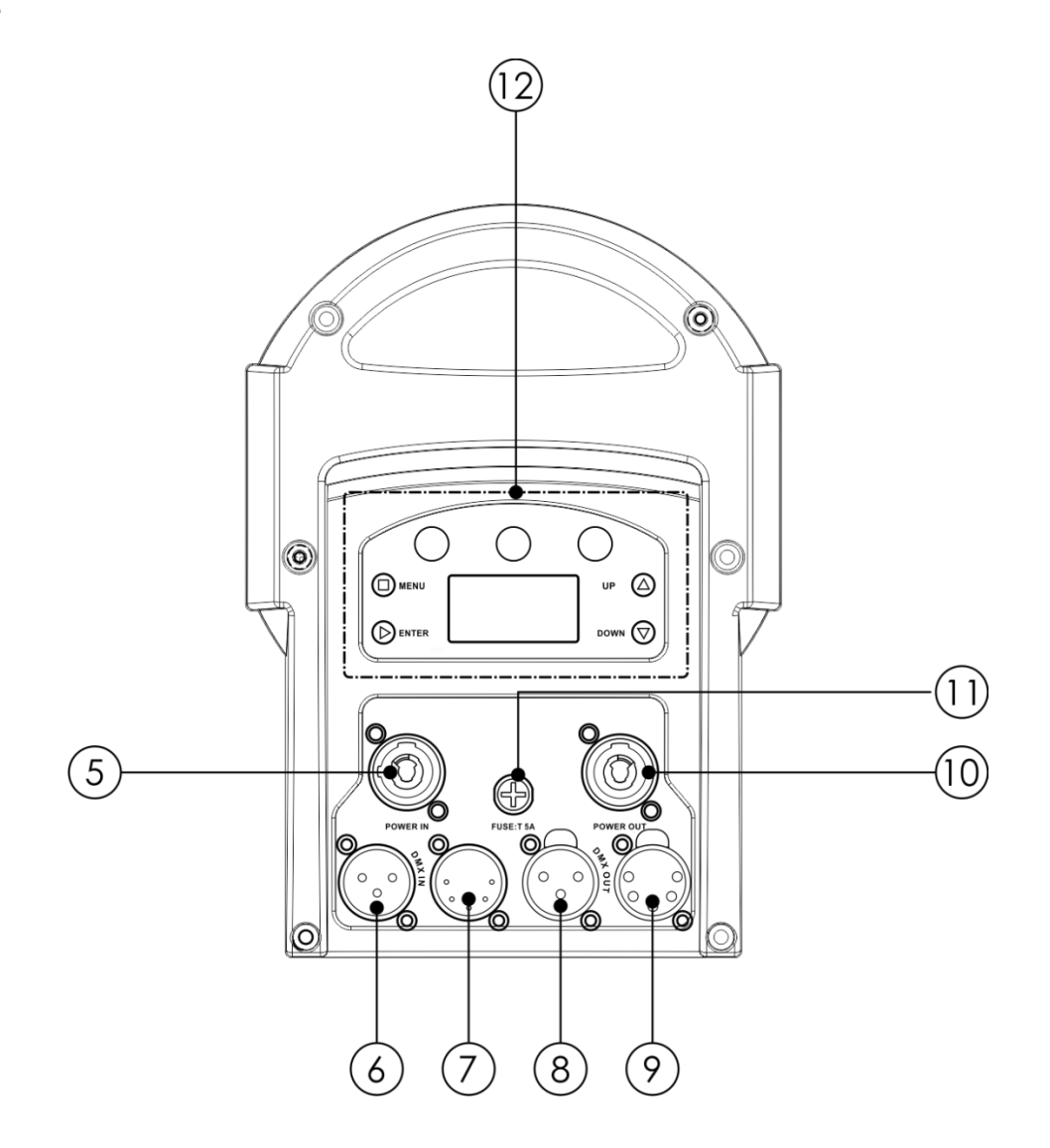

**Abb. 02**

**Show Ted** 

- 05) Pro Power Netzeingang, 100-240 V, Blau
- 06) 3-poliger DMX-Eingang
- 07) 5-poliger DMX-Eingang
- 08) 3-poliger DMX-Ausgang
- 09) 5-poliger DMX-Ausgang
- 10) Pro Power Netzausgang, 100-240 V, Grau
- 11) Sicherung T6,3AL/250V
- 12) LCD-Display + Steuerungstasten

## <span id="page-10-1"></span>**Installation**

Entfernen Sie alle Verpackungsmaterialien von Ihrem Performer 2000 RGBAL. Versichern Sie sich, dass alle Schaumstoff- und Plastikfüllmaterialien vollständig entfernt sind. Schließen Sie alle Kabel an. **Schließen Sie das System erst an das Stromnetz an, wenn alle Geräte korrekt angebracht und angeschlossen sind.**

**Trennen Sie das System immer vom Netz, bevor Sie es reinigen oder warten.**

<span id="page-10-2"></span>**Für Schäden, die durch Nichtbeachtung entstehen, wird keine Haftung übernommen.**

## **Setup und Betrieb**

Befolgen Sie die unten stehenden Anweisungen, da Sie zum empfohlenen Betriebsmodus gehören. Versichern Sie sich immer, dass das Gerät für die örtliche Netzspannung geeignet ist (siehe Technische Daten), bevor Sie es an das Stromnetz anschließen. Ein für 120 V ausgelegtes Gerät darf nicht an eine Netzspannung von 230 V angeschlossen werden und umgekehrt.

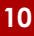

Schließen Sie das Gerät an das Stromnetz an.

#### <span id="page-11-0"></span>**Halteklammer für den Farbrahmen**

Die Halteklammer für den Farbrahmen ist mit einer federbelasteten Halterung versehen. Dadurch wird verhindert, dass Farbrahmen oder Zubehör herausfallen.

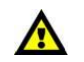

#### **Stellen Sie sicher, dass alle Farbrahmenzubehörteile fixiert sind, bevor Sie den Performer 2000 RGBAL aufhängen.**

- 01) Lösen Sie die Halteklammer, indem Sie die Verriegelung in Richtung der Linse schieben und auf die längere Seite der Schraube drücken. Die Halteklammer öffnet sich nun.
- 02) Schieben Sie einen oder mehrere Farbrahmen ein.
- 03) Verriegeln Sie die Halteklammer, indem Sie sie in Richtung der Linse drücken.

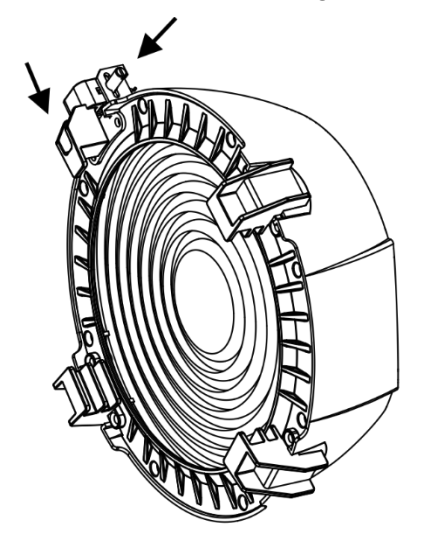

Retaining clip in unlocked position

**Abb. 03**

#### <span id="page-11-1"></span>**Einstellung des Winkels**

- 01) Lösen Sie die Einstellschraube (nicht entfernen!).
- 02) Kippen Sie den Scheinwerfer in die gewünschte Position.
- 03) Ziehen Sie die Einstellschraube wieder fest, um den Scheinwerfer zu fixieren.

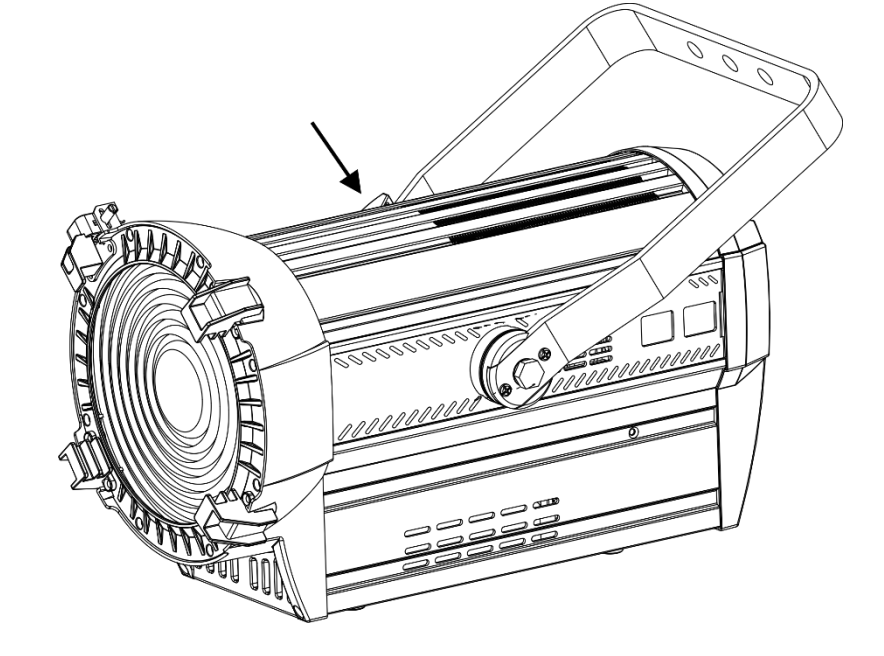

**Abb. 04**

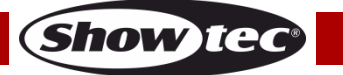

## <span id="page-12-0"></span>**Steuerungsmodi**

- Es gibt 3 Modi: Selbstständiger Modus
	- Master/Slave
	- RDM/DMX-512 (8CH, 10CH, 13CH, 19CH)

#### <span id="page-12-1"></span>**Ein Performer (selbstständiger Modus)**

- 01) Bringen Sie das Effektlicht an einem stabilen Traversenrahmen an. Lassen Sie mindestens 0,5 m Freiraum auf allen Seiten, um die Luftzirkulation zu gewährleisten.
- 02) Schließen Sie das Gerät mit dem Versorgungskabel an eine geeignete Steckdose an.
- 03) Der Performer funktioniert selbstständig, wenn er an kein DMX-Kabel angeschlossen ist. Siehe Seiten 18-27 für weitere Informationen.

#### <span id="page-12-2"></span>**Mehrere Performer (Master/Slave-Steuerung)**

- 01) Bringen Sie das Effektlicht an einem stabilen Traversenrahmen an. Lassen Sie mindestens 0,5 m Freiraum auf allen Seiten, um die Luftzirkulation zu gewährleisten.
- 02) Verbinden Sie den Performer mit einem 3/5-poligen XLR-Kabel.

Die Steckerkontakte: 2011 Erde

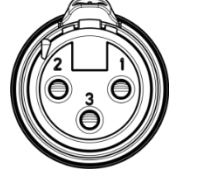

02) Signal -

- 03) Signal +
- 03) Verbinden Sie die Geräte wie in Abb. 05 abgebildet. Schließen Sie den DMX-Ausgang des ersten Geräts mit einem DMX-Kabel an den Eingang des zweiten Geräts an. Wiederholen Sie diesen Vorgang, um das zweite, dritte und vierte Gerät ebenfalls zu verbinden. Mit dem Mastergerät stehen Ihnen dieselben Funktionen wie auf Seite 19-28 beschrieben zur Verfügung. Das bedeutet, dass Sie den gewünschten Betriebsmodus am Mastergerät einstellen können und dann alle Slavegeräte genauso reagieren wie dieses Gerät.

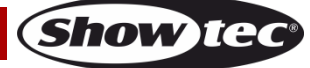

#### **Mehrere Performer (Master/Slave-Steuerung)**

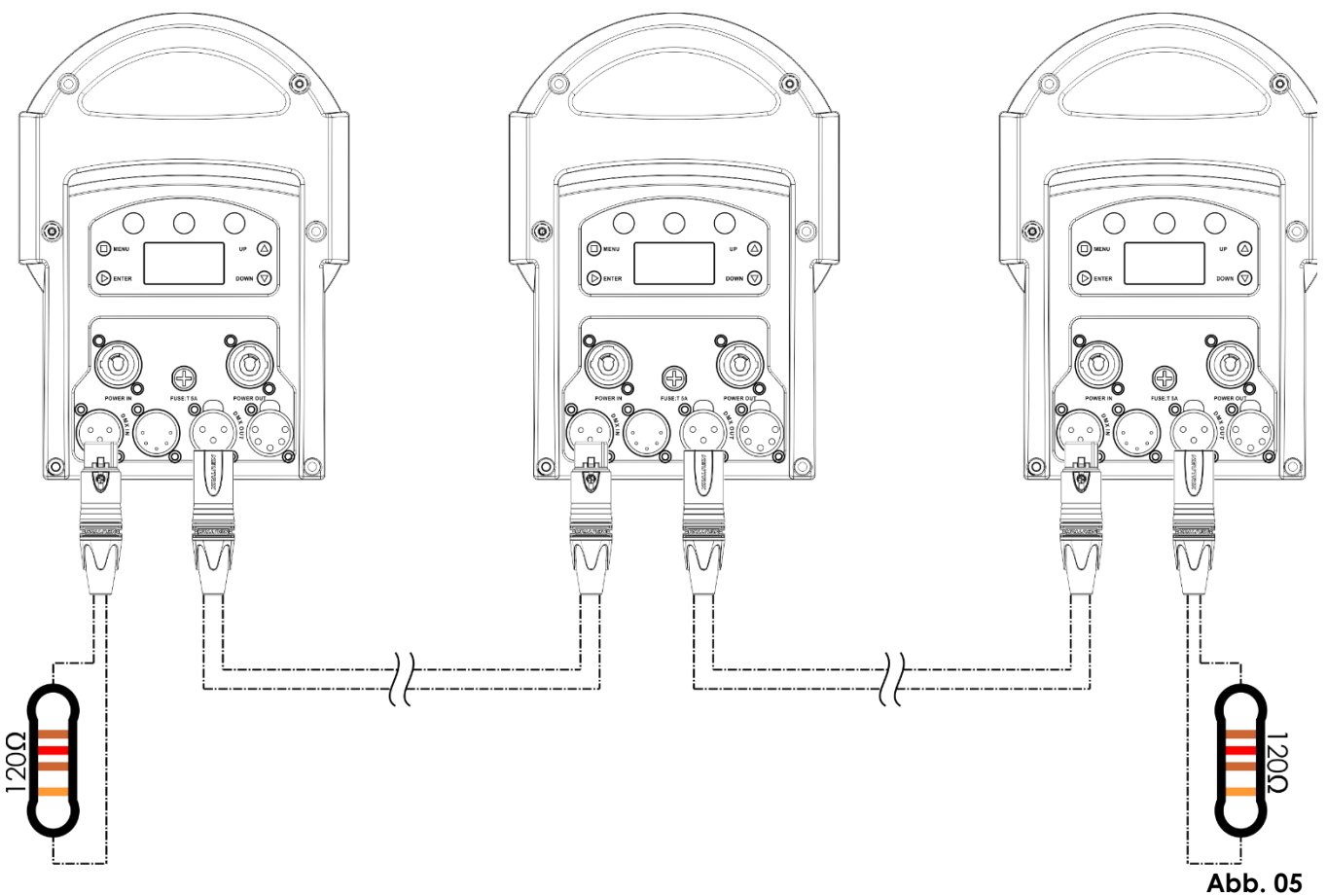

#### <span id="page-13-0"></span>**Mehrere Performer (DMX-Steuerung)**

- 01) Bringen Sie das Effektlicht an einem stabilen Traversenrahmen an. Lassen Sie mindestens 0,5 m Freiraum auf allen Seiten, um die Luftzirkulation zu gewährleisten.
- 02) Verwenden Sie immer ein Sicherheitskabel (Bestellnr. 70140 / 70141).
- 03) Verbinden Sie die Performer und andere Geräte mit einem 3/5-poligen XLR-Kabel.

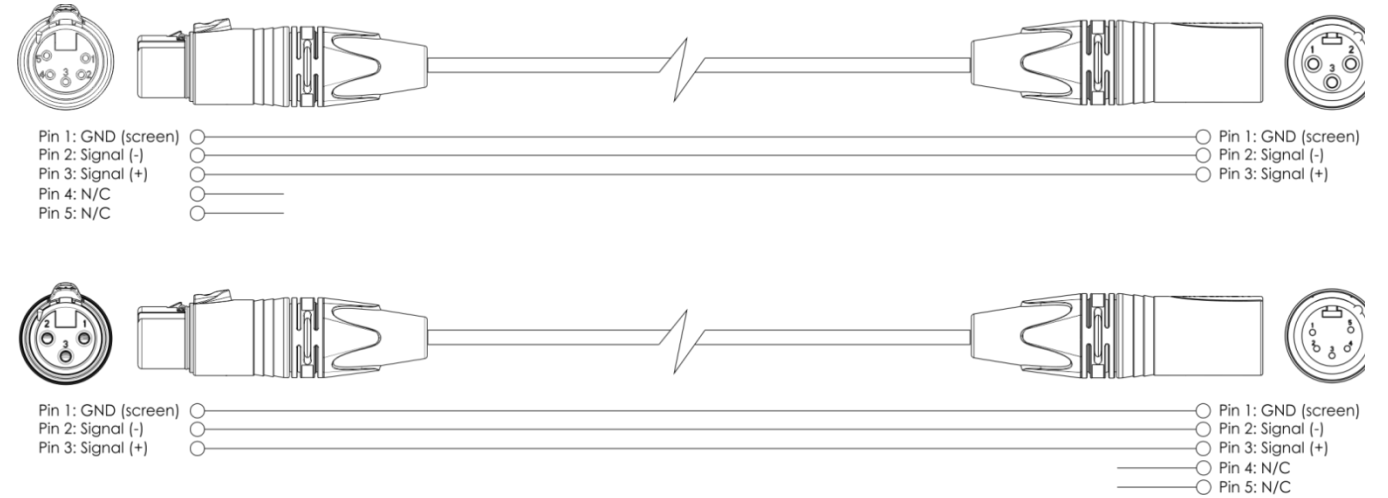

- 04) Verbinden Sie die Geräte wie in Abb. 06 abgebildet. Schließen Sie den DMX-Ausgang des ersten Geräts mit einem DMX-Kabel an den Eingang des zweiten Geräts an. Wiederholen Sie diesen Vorgang, um das zweite, dritte und vierte Gerät ebenfalls zu verbinden.
- 05) Die Geräte an das Stromnetz anschließen: Schließen Sie je ein Netzkabel an den Pro Power Netzanschluss aller Geräte an und stecken Sie das andere Ende der Netzkabel in eine geeignete Steckdose. Beginnen Sie mit dem ersten Gerät. Schließen Sie das System erst an das Stromnetz an, wenn alle Geräte korrekt angebracht und angeschlossen sind.

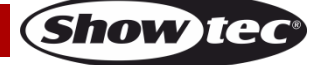

#### **DMX-Setup für mehrere Performer**

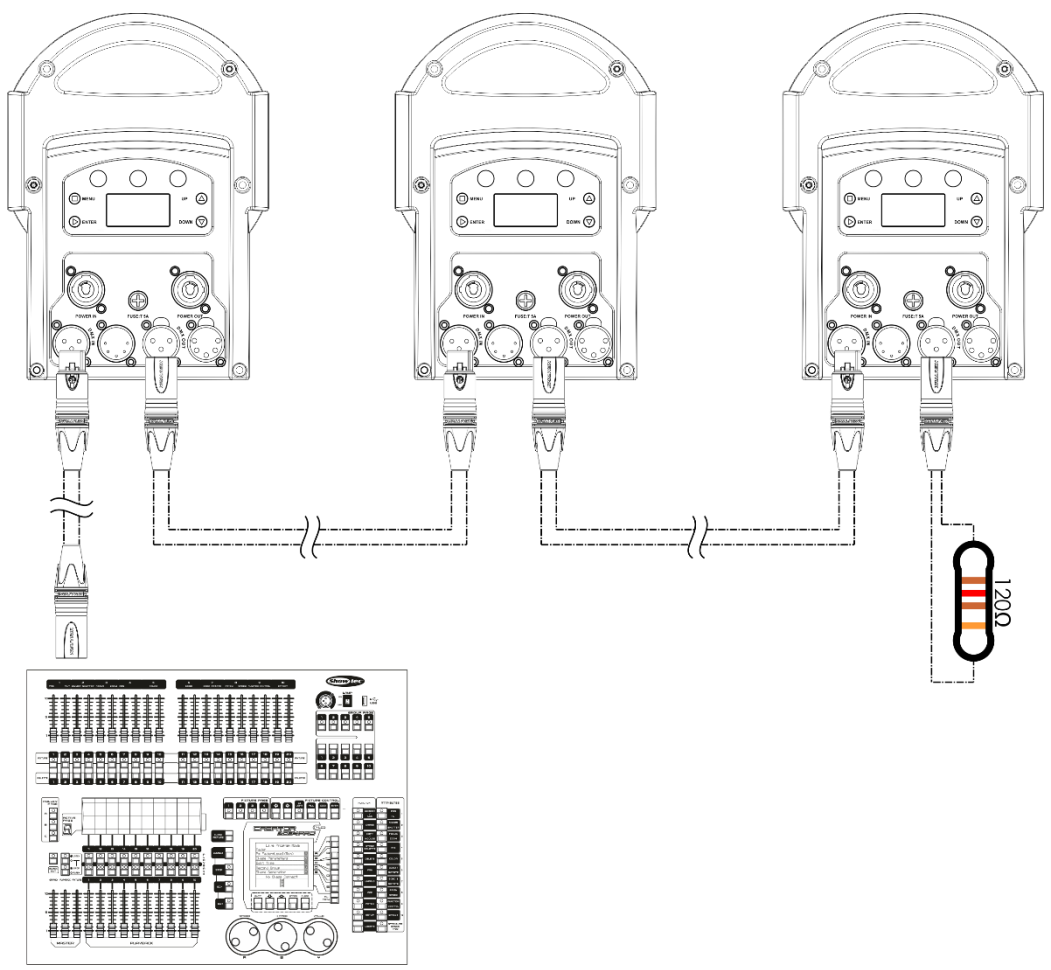

**Abb. 06**

**Hinweis: Verbinden Sie alle Kabel, bevor Sie die Geräte an das Stromnetz anschließen**

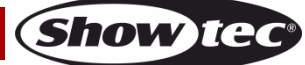

#### <span id="page-15-0"></span>**Verbinden der Geräte**

Wenn Sie Licht-Shows mit einem oder mehreren Geräten mit einem DMX-512-Controller steuern oder synchronisierte Shows mit zwei oder mehren Geräten im Master/Slave-Betriebsmodus abspielen wollen, müssen Sie eine serielle Datenübertragungsleitung verwenden. Die Gesamtanzahl der von allen Geräten benötigten Kanäle legt die Zahl der Geräte fest, die die Datenübertragungsleitung unterstützen kann.

**Wichtig:** Die mit einer seriellen Datenübertragungsleitung verbundenen Geräte müssen in Reihe geschaltet sein. Gemäß dem Gemäß Standard EIA-485 sollten niemals mehr als 30 Geräte an eine Datenübertragungsleitung angeschlossen werden. Wenn Sie dennoch mehr als 30 Geräte an eine serielle Datenübertragungsleitung anschließen, ohne einen Opto-Splitter zu verwenden, verschlechtert sich eventuell die Qualität des DMX-Signals.

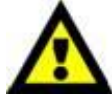

Maximale empfohlene Länge der DMX-Datenübertragungsleitung: 100 Meter Maximale empfohlene Anzahl von Geräten an einer DMX-Datenübertragungsleitung: 30 Geräte

Maximale empfohlene Anzahl von Geräten an einem Netzkabel @ 110V: 4 Geräte Maximale empfohlene Anzahl von Geräten an einem Netzkabel @ 230V: 8 Geräte

#### <span id="page-15-1"></span>**Datenverkabelung**

Zur Verbindung der Geräte müssen Datenkabel verwendet werden. Sie können DAP-Audio-zertifizierte DMX-Kabel direkt bei einem Händler erwerben oder Ihr eigenes Kabel herstellen. Wenn Sie selbst ein Kabel herstellen möchten, verwenden Sie bitte ein Datenkabel, das qualitativ hochwertige Signale übertragen kann und relativ resistent gegen elektromagnetische Interferenzen ist.

#### **DAP-Audio DMX-Datenkabel**

- DAP Audio Basic Mehrzweckmikrofonkabel. bal. XLR/M 3-polig. > XLR/F 3-polig. **Bestellnummer** FL01150 (1,5 m), FL013 (3 m), FL016 (6 m), FL0110 (10 m), FL0115 (15 m), FL0120 (20 m).
- DAP Audio Datenkabel Typ X, XLR/M 3-polig > XLR/F 3-polig. **Bestellnummer** FLX0175 (0,75 m), FLX01150 (1,5 m), FLX013 (3 m), FLX016 (6 m), FLX0110 (10 m).
- DAP Audio Kabel für anspruchsvolle Anwender. Außergewöhnliche Audio-Eigenschaften und Verbindungsstück von Neutrik®. **Bestellnummer** FL71150 (1,5 m), FL713 (3 m), FL716 (6 m), FL7110 (10 m).
- DAP Audio Kabel für anspruchsvolle Anwender. Außergewöhnliche Audio-Eigenschaften und Verbindungsstück von Neutrik®. **Bestellnummer** FL7275 (0,75 m), FL72150 (1,5 m), FL723 (3 m), FL726 (6 m), FL7210 (10 m).
- DAP Audio Kabel, 110 Ohm, mit digitaler Signalübertragung. **Bestellnummer** FL0975 (0,75 m), FL09150 (1,5 m), FL093 (3 m), FL096 (6 m), FL0910 (10 m), FL0915 (15 m), FL0920 (20 m).

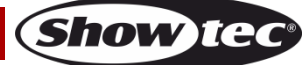

Der Performer 2000 RGBAL kann im **Kontrollmodus** mit einem Controller gesteuert oder im **selbstständigen Modus** ohne Controller betrieben werden.

## <span id="page-16-0"></span>**Bedienfeld**

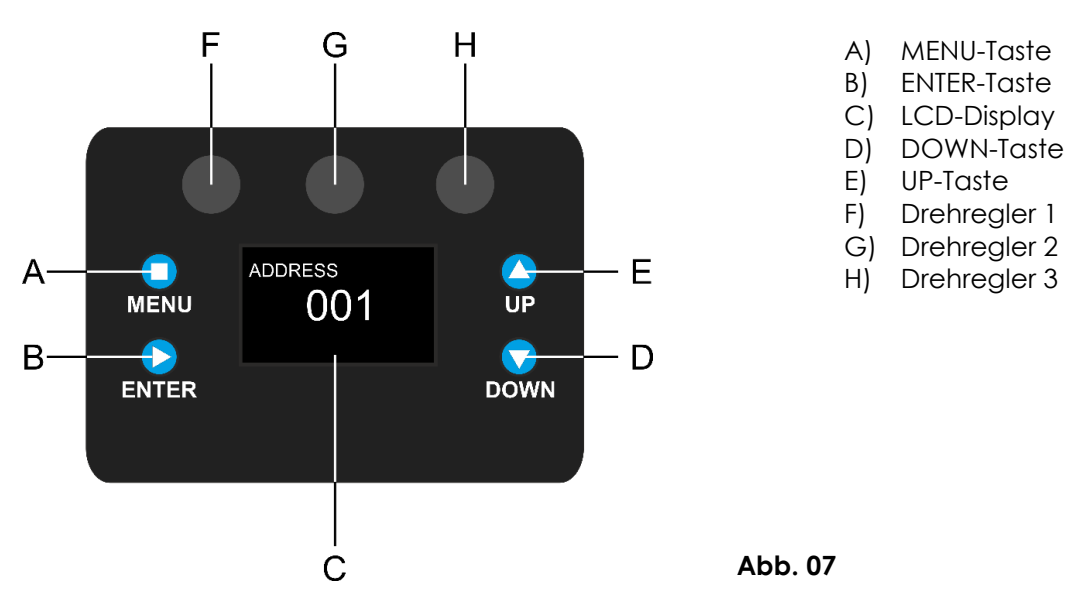

## <span id="page-16-1"></span>**Kontrollmodus**

Den Geräten werden individuelle Adressen an einer Datenübertragungsleitung zugewiesen, die mit einem Controller verbunden ist.

Die Geräte reagieren auf das vom Controller ausgegebene DMX-Signal. (Wenn Sie eine DMX-Adresse auswählen und speichern, zeigt der Controller die gespeicherte Adresse das nächste Mal an.)

### <span id="page-16-2"></span>**DMX-Adresszuweisung**

Mit dem Bedienfeld auf der Vorderseite des Fußes können Sie dem Gerät eine DMX-Adresse zuweisen. Das ist der erste Kanal, über den der Performer vom Controller gesteuert wird.

Achten Sie bei der Verwendung eines Controllers darauf, dass das Gerät **19** Kanäle hat.

Die DMX-Adresse muss unbedingt richtig eingestellt werden, wenn Sie mehrere Performer verwenden. Daher sollte die DMX-Adresse des ersten Performers **1(001)** sein; die DMX-Adresse des zweiten Performers sollte **1+19=20 (020)** sein; die DMX-Adresse des dritten Performers sollte **20+19=39 (039)** sein, etc. Stellen Sie sicher, dass sich die Kanäle nicht überschneiden, damit jeder einzelne Performer korrekt angesteuert werden kann. Wenn zwei oder mehreren Performern ähnliche Adressen zugewiesen werden, reagieren sie entsprechend ähnlich.

## **Steuerung:**

Nachdem Sie allen Performern eine Adresse zugewiesen haben, können Sie sie nun mit Ihrem Lichtpult ansteuern.

Hinweis: Beim Einschalten erkennt der Performer automatisch, ob er DMX 512-Daten empfängt. Die "LED" des Bedienfelds blinkt nur, wenn über den DMX-Eingang Daten empfangen werden.

Falls keine Daten empfangen werden, könnte eines der folgenden Probleme vorliegen:

- Das XLR-Kabel des Controllers ist nicht an den entsprechenden Eingang des Performers 2000 RGBAL angeschlossen.
- Der Controller ist ausgeschaltet oder funktioniert nicht richtig, das Kabel oder der Stecker funktionieren nicht richtig oder die Pole im Eingangsstecker sind vertauscht.

**Hinweis:** Am letzten Gerät muss ein XLR-Endstecker mit einem Widerstand von 120 Ohm angebracht werden, um die korrekte Steuerung über die DMX-Datenübertragungsleitung zu gewährleisten.

# **A** Display aus nach 30 Sekunden

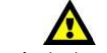

Wenn 30 Sekunden lang keine Taste betätigt wird, wird das Display deaktiviert.

Drücken Sie die MENU-, UP-, DOWN- oder ENTER-Taste, um das Display zu aktivieren. Das Display wird nun wieder aktiviert.

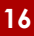

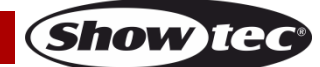

## <span id="page-17-0"></span>**Menü-Übersicht**

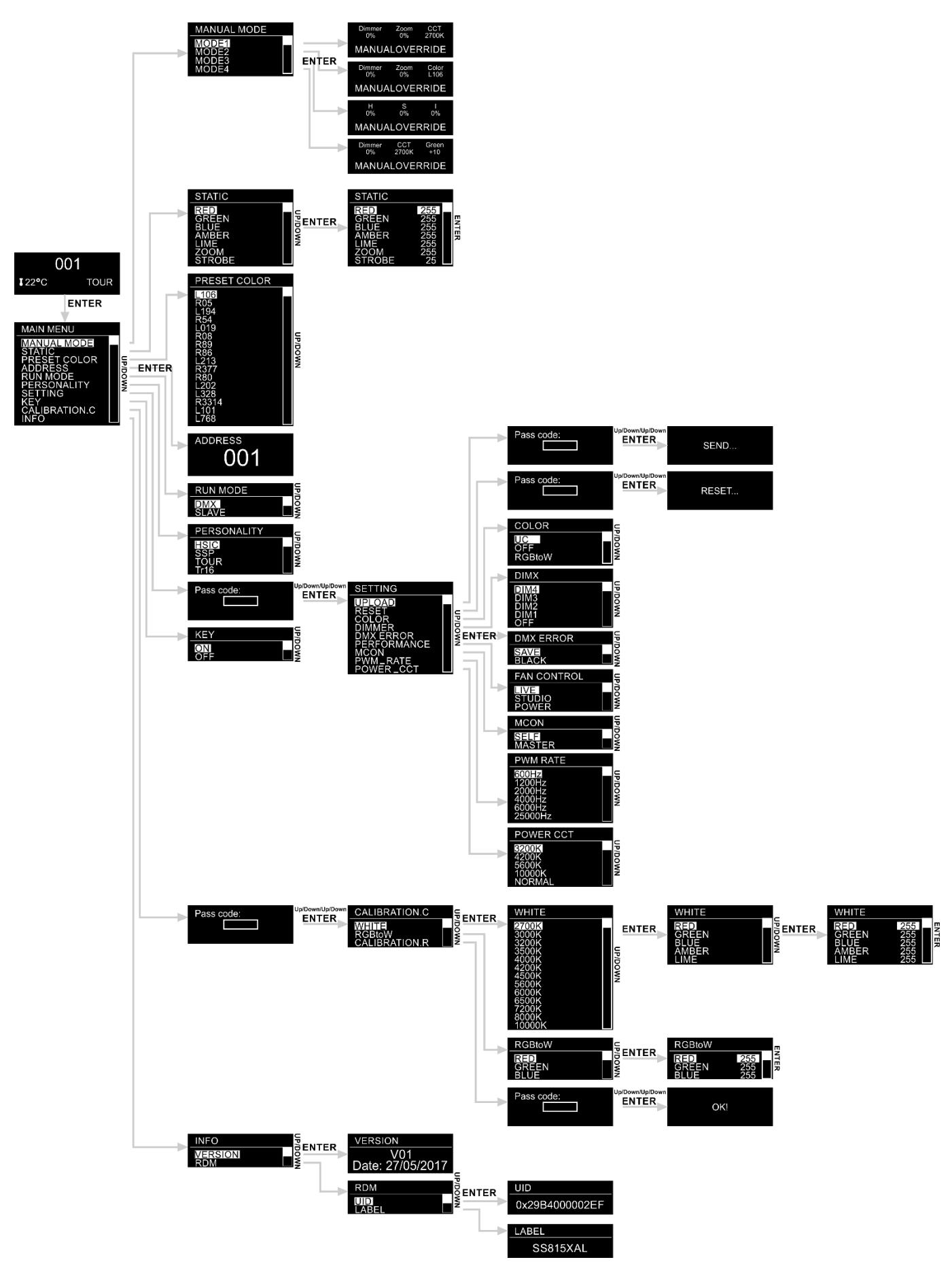

**Show ted** 

#### <span id="page-18-0"></span>**Hauptmenü-Optionen**

01) Beim Einschalten werden auf dem Display Informationen über den aktuellen Status des Geräts angezeigt:

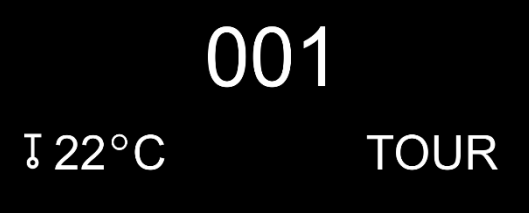

- 02) Drücken Sie **ENTER**, um das Hauptmenü zu öffnen.
- 03) Wechseln Sie mit **UP/DOWN** zwischen den10 Optionen im Hauptmenü:

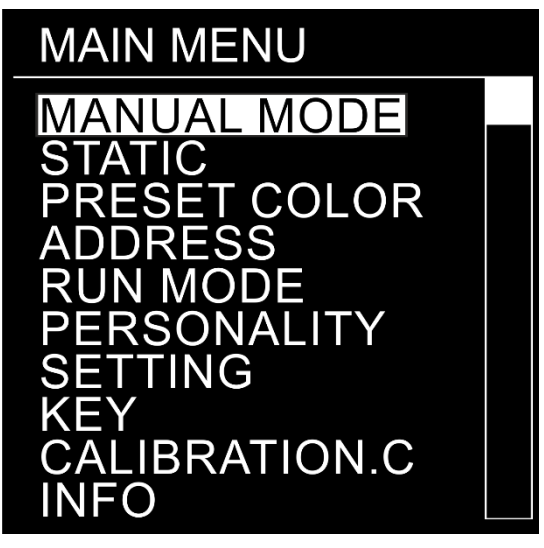

04) Drücken Sie **ENTER**, um das gewünschte Untermenü zu öffnen.

#### <span id="page-18-1"></span>**1. Manueller Modus**

In diesem Menü könne Sie den gewünschten manuellen Modus aktivieren und einstellen.

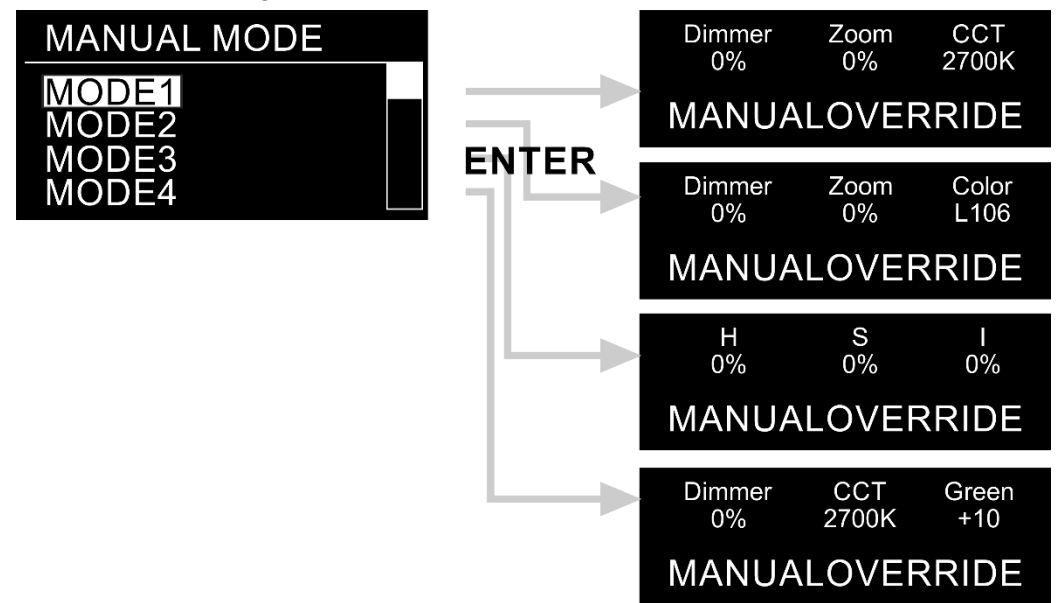

- 01) Drücken Sie im Hauptmenü wiederholt auf **UP**/**DOWN**, bis auf dem Display **MANUAL MODE** angezeigt wird.
- 02) Drücken Sie **ENTER**, um das Menü zu öffnen.
- 03) Wählen Sie mit **UP**/**DOWN** den gewünschten manuellen Modus (1-4) aus.

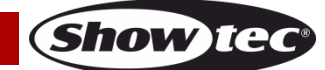

04) Drücken Sie **ENTER**, um den zuvor ausgewählten Modus zu aktivieren.

#### <span id="page-19-0"></span>**1.1. Modus 1**

In diesem Menü können Sie Dimmer, Zoom und CCT einstellen.

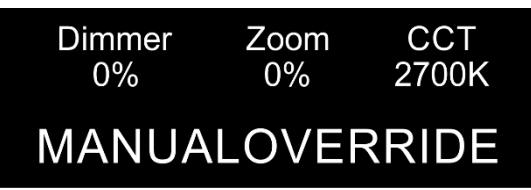

- 01) Drehen Sie die Regler (**F**/**G**/**H**), um die Einstellungen anzupassen.
- 02) Die Einstellbereiche umfassen die Werte:
	- **(F)** Dimmer: 0-100 % (von dunkel nach hell)
	- **(G)** Zoom: 0 -100 % (von klein zu groß)
	- **(H)** CCT: 2700K, 3000K, 3200K, 3500K, 4000K, 4200K, 4500K, 5600K, 6000K, 6500K, 7200K, 8000K

#### <span id="page-19-1"></span>**1.2. Modus 2**

In diesem Menü können Sie Dimmer und Zoom einstellen und eine voreingestellte Farbe auswählen.

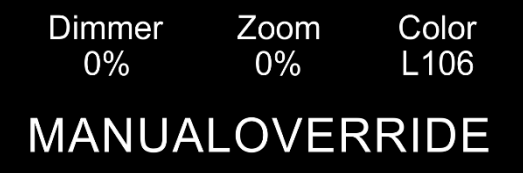

- 01) Drehen Sie die Regler (**F**/**G**/**H**), um die Einstellungen anzupassen.
- 02) Die Einstellbereiche umfassen die Werte:
	- **(F)** Dimmer: 0-100 % (von dunkel nach hell)
	- **(G)** Zoom: 0 -100 % (von klein zu groß)
	- **(H)** Farbvoreinstellungen: L106, R05, L194, R54, L019, R08, R89, R86, L213, R377, R80, L202, L328, R3314, L101, L768

#### <span id="page-19-2"></span>**1.3. Modus 3**

In diesem Menü können Sie Farbton, Sättigung und Intensität einstellen.

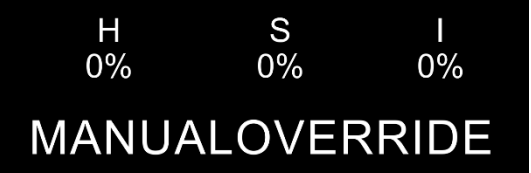

- 01) Drehen Sie die Regler (**F**/**G**/**H**), um die Einstellungen anzupassen.
- 02) Die Einstellbereiche umfassen die Werte:
	- **(F)** Farbton: 0-100 %
	- **(G)** Sättigung 0-100 %
	- **(H)** Intensität: 0-100 % (von dunkel nach hell)

#### <span id="page-20-0"></span>**1.4. Modus 4**

In diesem Menü können Sie Dimmer, CCT und Grün einstellen.

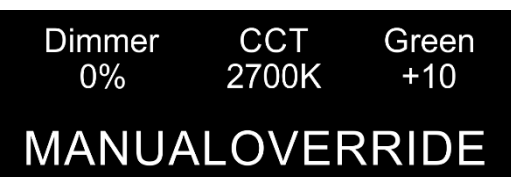

- 01) Drehen Sie die Regler (**F**/**G**/**H**), um die Einstellungen anzupassen.
- 02) Die Einstellbereiche umfassen die Werte:
	- **(F)** Dimmer: 0-100 % (von dunkel nach hell)
	- **(G)** CCT: 2700K, 3000K, 3200K, 3500K, 4000K, 4200K, 4500K, 5600K, 6000K, 6500K, 7200K, 8000K
	- **(H)** Grün: -10 bis +10

#### <span id="page-20-1"></span>**2. Statisch**

In diesem Menü können Sie Farbe, Zoom und Stroboskop einstellen.

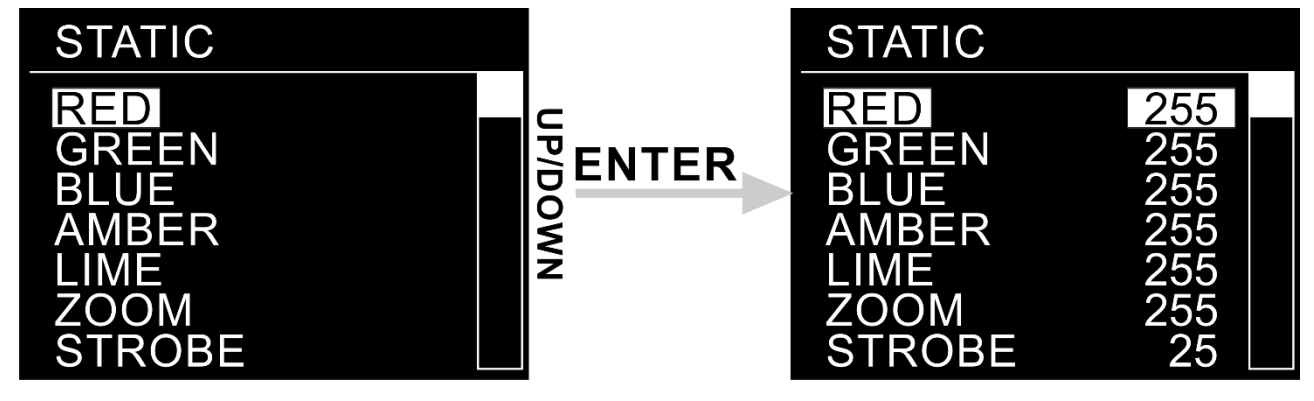

- 01) Drücken Sie im Hauptmenü wiederholt auf **UP**/**DOWN**, bis auf dem Display **STATIC** angezeigt wird.
- 02) Drücken Sie **ENTER**, um das Menü zu öffnen.
- 03) Scrollen Sie mit **UP**/**DOWN** durch die 7 Optionen:
	- **RED** (Rot, 0-255, von dunkel nach hell)
	- **GREEN** (Grün, 0-255, von dunkel nach hell)
	- **BLUE** (Blau, 0-255, von dunkel nach hell)
	- **AMBER** (Gelb, 0-255, von dunkel nach hell)
	- **LIME** (Limette, 0-255, von dunkel nach hell)
	- **ZOOM** (0-255, von dunkel nach hell)
	- **STROBE** (Stroboskop,0-25, von niedriger nach hoher Blitzfrequenz)
- 04) Drücken Sie **ENTER**, um die gewünschte Option zu öffnen.
- 05) Nehmen Sie die Einstellungen mit **UP/DOWN** vor.
- 06) Drücken Sie wiederholt **ENTER**, um auch die anderen verfügbaren Optionen aufzurufen, und wiederholen Sie Schritt 5.
- 07) Sie können die Farben ROT, GRÜN, BLAU, GELB und LIMETTE beliebig kombinieren, um eine unendliche Zahl von Farben zu mischen (0-255).

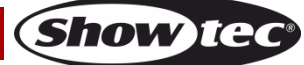

#### <span id="page-21-0"></span>**3. Voreingestellte Farben**

In diesem Menü können Sie die gewünschte voreingestellte Farbe auswählen.

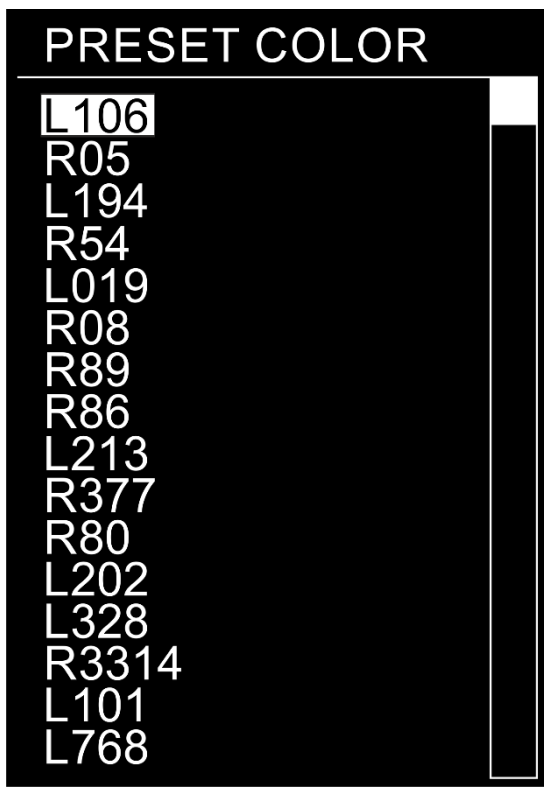

- 01) Drücken Sie im Hauptmenü wiederholt auf **UP**/**DOWN**, bis auf dem Display **PRESET COLOR** angezeigt wird.
- 02) Drücken Sie **ENTER**, um das Menü zu öffnen.
- 03) Drücken Sie **UP**/**DOWN**, um zwischen diesen 16 voreingestellten Farben zu wechseln: L106, R05, L194, R54, L019, R08, R89, R86, L213, R377, R80, L202, L328, R3314, L101, L768.

#### <span id="page-21-1"></span>**4. Adresse**

In diesem Menü können Sie die gewünschte DMX-Startadresse einstellen.

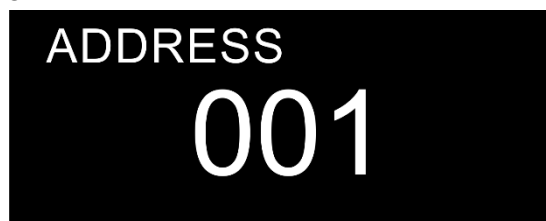

- 01) Drücken Sie im Hauptmenü wiederholt auf **UP**/**DOWN**, bis auf dem Display **ADDRESS** angezeigt wird.
- 02) Drücken Sie **ENTER**, um das Menü zu öffnen.
- 03) Drücken Sie **UP/DOWN,** um die gewünschte DMX-Startadresse einzustellen. Der Einstellungsbereich reicht von 001 bis 512.

#### <span id="page-22-0"></span>**5. Betriebsmodus**

In diesem Menü können Sie einstellen, ob das Gerät als Master- oder Slavegerät agiert.

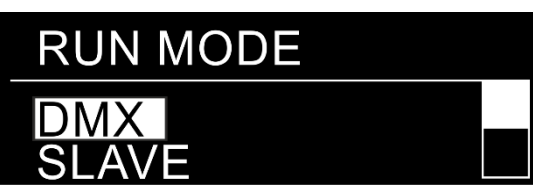

- 01) Drücken Sie im Hauptmenü wiederholt auf **UP**/**DOWN**, bis auf dem Display **RUN MODE** angezeigt wird.
- 02) Drücken Sie **ENTER**, um das Menü zu öffnen.
- 03) Drücken Sie **UP**/**DOWN**, um zwischen diesen 2 Optionen zu wechseln: **DMX** und **SLAVE**.
- 04) Wenn auf dem Display **DMX** angezeigt wird, agiert der Performer als Mastergerät und reagiert auf die DMX-Signale.
- 05) Wenn auf dem Display **SLAVE** angezeigt wird, agiert der Performer als Slavegerät und reagiert so wie das Mastergerät.

#### <span id="page-22-1"></span>**6. Personality**

In diesem Menü können Sie den gewünschten DMX-Kanalmodus (Personality) einstellen.

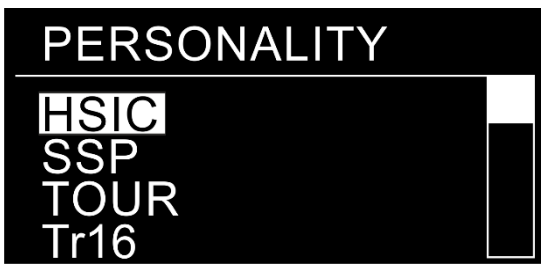

- 01) Drücken Sie im Hauptmenü wiederholt auf **UP**/**DOWN**, bis auf dem Display **PERSONALITY** angezeigt wird.
- 02) Drücken Sie **ENTER**, um das Menü zu öffnen.
- 03) Drücken Sie **UP**/**DOWN**, um zwischen diesen 4 Kanalmodi zu wechseln:
	- **HSIC** 8 Kanäle
	- **SSP** 10 Kanäle
	- **TOUR** 13 Kanäle
	- **TR16** 19 Kanäle

#### <span id="page-22-2"></span>**7. Einstellung**

In diesem Menü können Sie die Sondereinstellungen des Geräts vornehmen.

- 01) Drücken Sie im Hauptmenü wiederholt auf **UP**/**DOWN**, bis auf dem Display **SETTING** angezeigt wird.
- 02) Drücken Sie **ENTER**, um das Menü zu öffnen.
- 03) Auf dem Display wird **PASS CODE** angezeigt und Sie müssen eine **Tastenkombination** eingeben, mit der **dieses verborgene Menü entsperrt** wird. **Drücken Sie die Tasten in dieser Reihenfolge**: **UP**, **DOWN**, **UP**, **DOWN**, **ENTER**.
- 04) Scrollen Sie mit **UP**/**DOWN** durch diese Optionen:
	- **UPLOAD (Hochladen)**
	- **RESET (Zurücksetzen)**
	- **COLOR (Farbe)**
	- **DIMMER**
	- **DMX ERROR (DMX-Fehler)**
	- **PERFORMANCE (Leistung)**
	- **MCON (DMX-Datenübertragung)**
	- **PWM\_RATE (Aktualisierungsrate)**
	- **POWER\_CCT (korrelierte Farbtemperatur)**

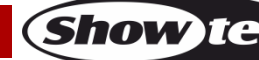

#### <span id="page-23-0"></span>**7.1. Upload**

In diesem Menü können Sie erstellte Programme an die Slave-Geräte senden.

- 01) Drücken Sie **ENTER**, wenn **UPLOAD** auf dem Display angezeigt wird, um das Menü aufzurufen.
- 02) Auf dem Display wird **PASS CODE** angezeigt und Sie müssen eine **Tastenkombination** eingeben, mit der **dieses verborgene Menü entsperrt** wird. **Drücken Sie die Tasten in dieser Reihenfolge**: **UP**, **DOWN**, **UP**, **DOWN**, **ENTER**.
- 03) Während des **Uploads** leuchten die Slave-Geräte **gelb**.
- 04) Falls es **Probleme bei der Datenübertragung** gibt, leuchten das Master- und die Slave-Geräte **rot** auf.
- 05) Wenn der Vorgang **erfolgreich abgeschlossen** ist, leuchten das Master-Gerät und die Slave-Geräte **grün**.

#### <span id="page-23-1"></span>**7.2. Reset**

- In diesem Menü können Sie die Einstellungen zurücksetzen.
- 01) Drücken Sie **ENTER**, wenn **RESET** auf dem Display angezeigt wird, um das Menü aufzurufen.
- 02) Auf dem Display wird **PASS CODE** angezeigt und Sie müssen eine **Tastenkombination** eingeben, mit der **dieses verborgene Menü entsperrt** wird. **Drücken Sie die Tasten in dieser Reihenfolge**: **UP**, **DOWN**, **UP**, **DOWN**, **ENTER**.
- 03) Die Einstellungen des Geräts werden nun zurückgesetzt.

#### <span id="page-23-2"></span>**7.3. Color**

In diesem Menü können Sie die Farbmischung einstellen.

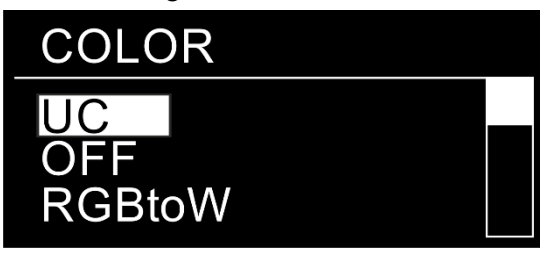

- 01) Drücken Sie **ENTER**, wenn **COLOR** auf dem Display angezeigt wird, um das Menü aufzurufen.
- 02) Wählen Sie mit **UP**/**DOWN** eine der 3 verfügbaren Farbmischoptionen aus:
	- **UC**: Die RGB-Ausgabe entspricht einer universellen voreingestellten Standardfarbe. Dadurch sind die verschiedenen Performer-Versionen farblich aufeinander abgestimmt und können problemlos gemeinsam verwendet werden.
	- **RGBtoW**: RGB = 255, 255, 255. Die Farbe, die Sie im Kalibriermenü (siehe Seite 27) kalibriert haben, wird angezeigt.
	- **OFF**: Die RGB-Einstellungen sind: 255, 255, 255. Die RGB-Werte werden nicht angepasst und der Scheinwerfer strahlt mit maximaler Intensität.

#### <span id="page-23-3"></span>**7.4. Dimmer**

In diesem Menü können Sie die Dimmgeschwindigkeit einstellen.

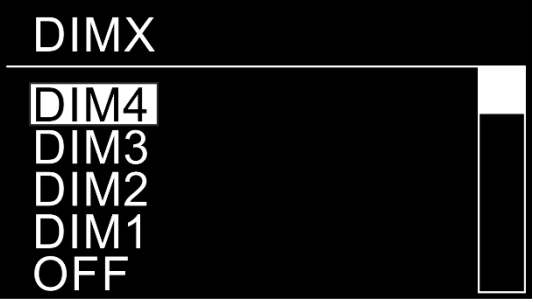

01) Drücken Sie **ENTER**, wenn **DIMMER** auf dem Display angezeigt wird, um das Menü aufzurufen.

- 02) Scrollen Sie mit **UP**/**DOWN** durch die 5 Optionen:
	- **OFF:** Dimmaeschwindiakeit aus
	- **DIM1-DIM4**: Dimmgeschwindigkeit von schnell nach langsam

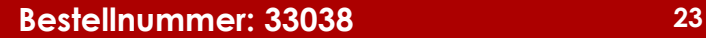

#### <span id="page-24-0"></span>**7.5. DMX Error**

In diesem Menü können Sie festlegen, wie das Gerät im Fall eines DMX-Signalfehlers reagieren soll.

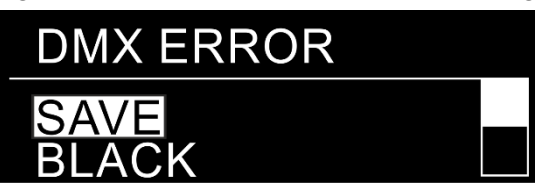

- 01) Drücken Sie **ENTER**, wenn **DMX ERROR** auf dem Display angezeigt wird, um das Menü aufzurufen.
- 02) Drücken Sie **UP**/**DOWN**, um zwischen diesen 2 Optionen zu wechseln: **SAVE** und **BLACK**.
- 03) Wenn auf dem Display **SAVE** angezeigt wird, kehrt der Performer zum letzten funktionierenden DMX-Signal zurück, um eine unterbrechungsfreie Show sicherzustellen.
- 04) Wenn auf dem Display **BLACK** angezeigt wird, unterbricht der Performer die Ausgabe (Blackout).

#### <span id="page-24-1"></span>**7.6. Performance**

In diesem Menü können Sie die Leistung des Ventilators einstellen.

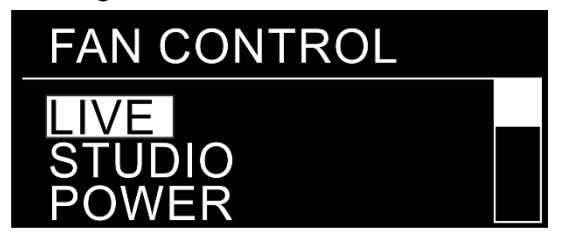

- 01) Drücken Sie **ENTER**, wenn **PERFORMANCE** auf dem Display angezeigt wird, um das Menü aufzurufen.
- 02) Drücken Sie **UP**/**DOWN**, um zwischen diesen 3 Modi zu wechseln:
	- **LIVE**: Standardmodus. Ein Kompromiss zwischen Ausgabequalität und Geräuschpegel.
	- **STUDIO**: Geräuscharmer Modus. Erzeugt nur einen geringen Geräuschpegel und liefert eine moderate Leistung.
	- **POWER**: Leistungsmodus. Das Gerät arbeitet bei voller Leistung, ohne den Geräuschpegel zu dämpfen.

#### <span id="page-24-2"></span>**7.7. MCON (DMX-Datenübertragung)**

In diesem Menü können Sie die Einstellungen für die DMX-Datenübertragung vornehmen.

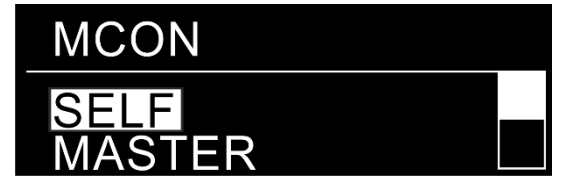

- 01) Drücken Sie **ENTER**, wenn **MCON** auf dem Display angezeigt wird, um das Menü aufzurufen.
- 02) Drücken Sie **UP**/**DOWN**, um zwischen diesen 2 Optionen zu wechseln:
	- **SELF**: DMX-Datenübertragung AUS
	- **MASTER**: DMX-Datenübertragung EIN

#### <span id="page-25-0"></span>**7.8. PWM Rate (Aktualisierungsrate)**

In diesem Menü können Sie die Aktualisierungsrate einstellen.

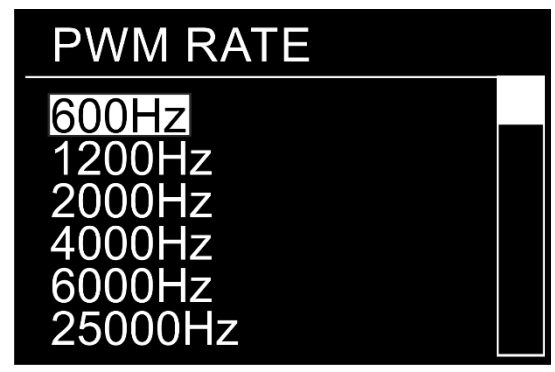

- 01) Drücken Sie **ENTER**, wenn **PWM\_RATE** auf dem Display angezeigt wird, um das Menü aufzurufen.
- 02) Scrollen Sie mit **UP/DOWN** durch die 6 Optionen: 600Hz, 1200Hz, 2000Hz, 4000Hz, 6000Hz, 25000Hz.

#### <span id="page-25-1"></span>**7.9. Power CCT (korrelierte Farbtemperatur)**

In diesem Menü können Sie die korrelierte Temperatur einstellen.

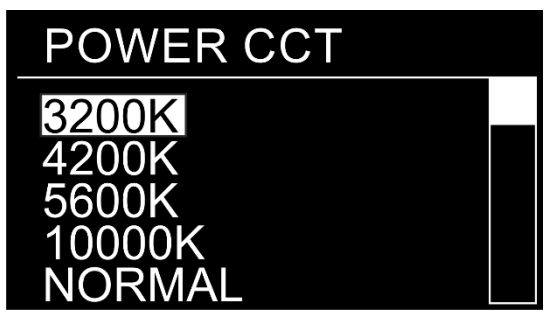

- 01) Drücken Sie **ENTER**, wenn **POWER\_CCT** auf dem Display angezeigt wird, um das Menü aufzurufen.
- 02) Scrollen Sie mit **UP/DOWN** durch die 5 Optionen: 3200K, 4200K, 5600K, 10000K, NORMAL.

#### <span id="page-25-2"></span>**8. Key (Sicherung)**

In diesem Menü können Sie die Sicherung einstellen.

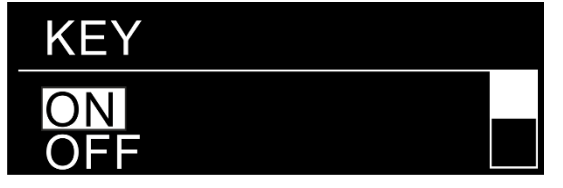

- 01) Drücken Sie im Hauptmenü wiederholt auf **UP**/**DOWN**, bis auf dem Display **KEY** angezeigt wird.
- 02) Drücken Sie **ENTER**, um das Menü zu öffnen.
- 03) Drücken Sie **UP**/**DOWN**, um zwischen **ON** und **OFF** zu wechseln und die Sicherung zu aktivieren/zu deaktivieren.
- 04) Wenn Sie **ON** einstellen, müssen Sie die Sicherheitskombination immer eingeben, wenn das Display sich ausschaltet.
- 05) Wenn Sie **OFF** einstellen, wird das Einstellungsmenü nicht gesperrt, sofern es aktiviert ist, wenn das Display ausgeschaltet wird. Wenn das nicht der Fall ist, müssen Sie die Kombination dennoch eingeben.

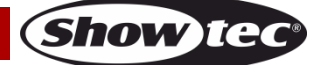

#### <span id="page-26-0"></span>**9. Calibration.C (Farbkalibrierung)**

In diesem Menü können Sie die Farbkalibrierung vornehmen.

- 01) Drücken Sie im Hauptmenü wiederholt auf **UP**/**DOWN**, bis auf dem Display **CALIBRATION.C** angezeigt wird.
- 02) Drücken Sie **ENTER**, um das Menü zu öffnen.
- 03) Auf dem Display wird **PASS CODE** angezeigt und Sie müssen eine **Tastenkombination** eingeben, mit der **dieses verborgene Menü entsperrt** wird. **Drücken Sie die Tasten in dieser Reihenfolge**: **UP**, **DOWN**, **UP**, **DOWN**, **ENTER**.

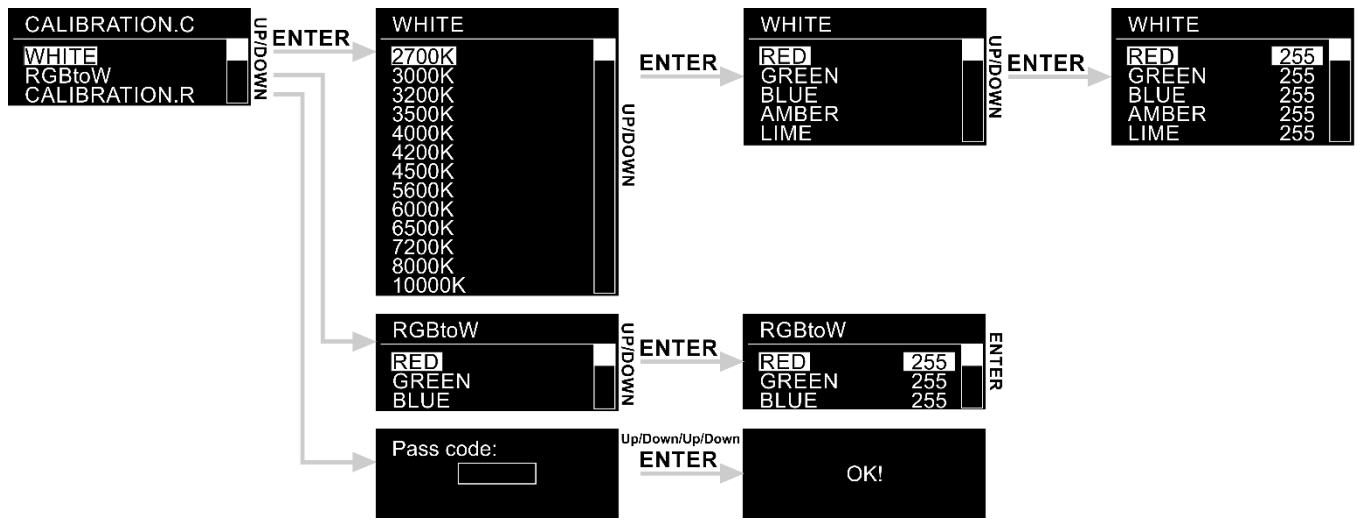

- 04) Wählen Sie mit **UP**/**DOWN** eine der 3 Optionen aus:
	- **WHITE**
	- **RGBtoW**
	- **CALIBRATION.R**
- 05) Drücken Sie **ENTER**, um das gewünschte Menü zu öffnen.

#### <span id="page-26-1"></span>**9.1. Weiß**

- 01) Wählen Sie mit **UP/DOWN** eine der 13 Weißeinstellungen aus (2700 K-10000 K).
- 02) Drücken Sie **ENTER**, um das Untermenü aufzurufen.
- 03) Wechseln Sie mit **UP/DOWN** zwischen RED, GREEN, BLUE, AMBER und LIME.
- 04) Drücken Sie **ENTER**, um die gewünschte Farbe auszuwählen.
- 05) Erhöhen oder verringern Sie die Intensität der ausgewählten Farbe mit **UP/DOWN**. Der Einstellungsbereich für jede Farbe liegt zwischen 0 und 255, von OFF bis FULL ON.
- 06) Drücken Sie wiederholt **ENTER**, um zu den anderen Farben zu wechseln, und wiederholen Sie Schritt 5.

#### <span id="page-26-2"></span>**9.2. RGBtoW**

- 01) Wählen Sie mit **UP**/**DOWN** eine der 3 Farben aus: RED, GREEN, BLUE.
- 02) Drücken Sie **ENTER**, um die gewünschte Farbe auszuwählen.
- 03) Erhöhen oder verringern Sie die Intensität der ausgewählten Farbe mit **UP**/**DOWN**. Der Einstellungsbereich für jede Farbe liegt zwischen 0 und 255, von OFF bis FULL ON.
- 04) Drücken Sie wiederholt **ENTER**, um zu den anderen Farben zu wechseln, und wiederholen Sie Schritt 3.

#### <span id="page-26-3"></span>**9.3. Calibration.R (Kalibrierung zurücksetzen)**

- 01) Drücken Sie **ENTER**, um das Menü zu öffnen.
- 02) Auf dem Display wird **PASS CODE** angezeigt und Sie müssen eine **Tastenkombination** eingeben, mit der **dieses verborgene Menü entsperrt** wird. **Drücken Sie die Tasten in dieser Reihenfolge**: **UP**, **DOWN**, **UP**, **DOWN**, **ENTER**.
- 03) Die Kalibrierungseinstellungen werden zurückgesetzt. Auf dem Display erscheint **OK!**.

#### <span id="page-27-0"></span>**10. Info**

In diesem Menü können Sie den Status des Geräts ansehen.

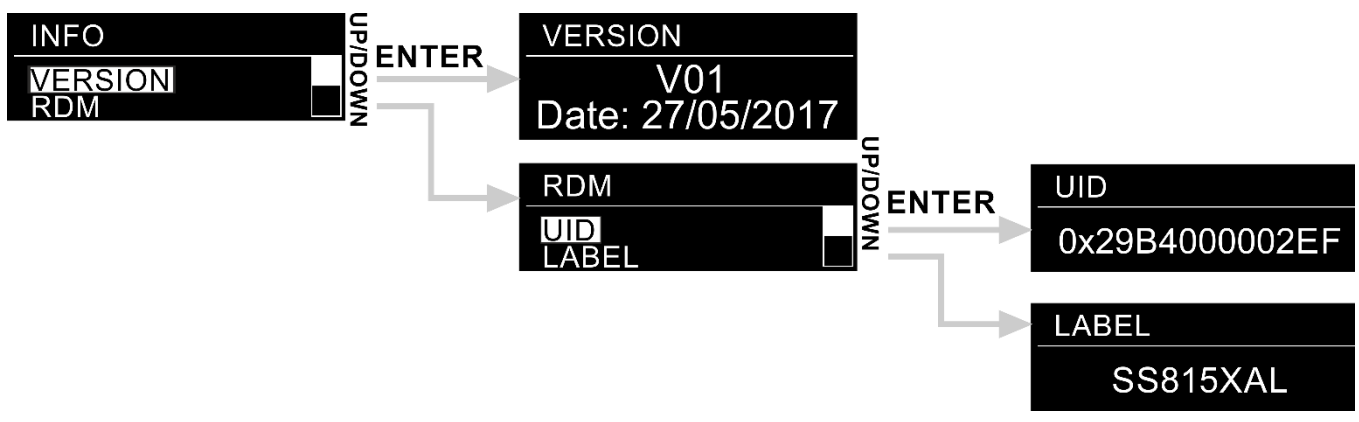

- 01) Drücken Sie im Hauptmenü wiederholt auf **UP**/**DOWN**, bis auf dem Display **INFO** angezeigt wird.
- 02) Drücken Sie **ENTER**, um das Menü zu öffnen.
- 03) Drücken Sie **UP**/**DOWN**, um zwischen diesen 2 Optionen zu wechseln: **VERSION** und **RDM**.
- 04) Drücken Sie **ENTER**, um das Menü zu öffnen.

#### <span id="page-27-1"></span>**10.1. Version**

Auf dem Display wird die aktuelle Softwareversion angezeigt.

#### <span id="page-27-2"></span>**10.2. RDM**

- 01) Drücken Sie **UP**/**DOWN**, um zwischen **UID** und **LABEL** zu wechseln.
- 02) Drücken Sie **ENTER**, um das gewünschte RDM-Menü aufzurufen.

## <span id="page-27-3"></span>**DMX-Kanäle**

## <span id="page-27-4"></span>**8 Kanäle (HSIC) Kanal 1 - Lichtintensität** 0-255 Schrittweise Einstellung von dunkel bis maximale Helligkeit (0-100%) Kanal 2 – Farbton (Farbvariationen) **CH** CH1 und CH4 müssen geöffnet sein **CH** 0-255 Schrittweise Farbtoneinstellung, von 0-100% Kanal 3 – Farbton-Feineinstellung (Farbvariationen) **CH** CH1, CH2 und CH4 müssen geöffnet sein **CH** 0-255 Farbton-Feineinstellung, von 0-100% **Kanal 4 – Rotsättigung 41 CH1 muss geöffnet sein** 0-255 Sättigungseinstellung von 0-100% Kanal 5 – CCT **A** CH1 muss geöffnet sein 0-10 Keine Funkion 11-30 2700K 31-50 3000K 51-70 3200K 71-90 3500K 91-110 4000K 111-130 4200K 131-150 4500K 151-170 5600K 171-190 6000K 191-210 6500K

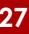

**Show** 

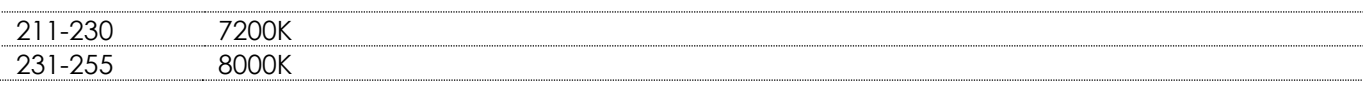

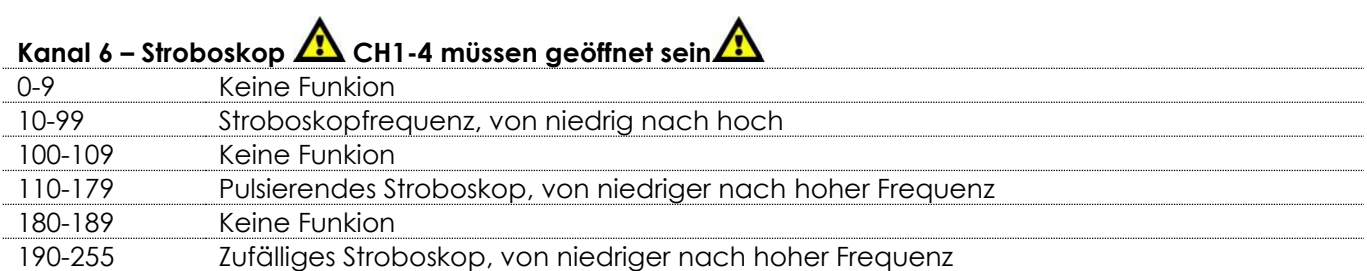

#### **Kanal 7 - Zoom**

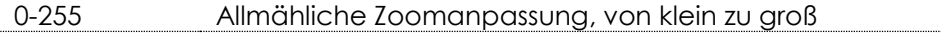

# **Kanal 8 – Dimmgeschwindigkeit CH1 muss geöffnet sein**

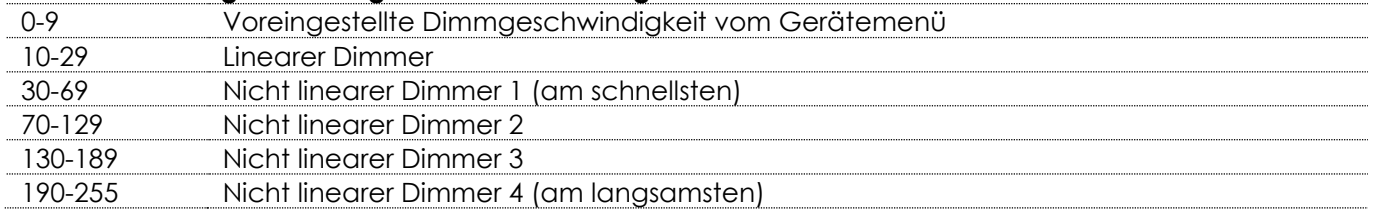

#### <span id="page-28-0"></span>**10 Kanäle (SSP)**

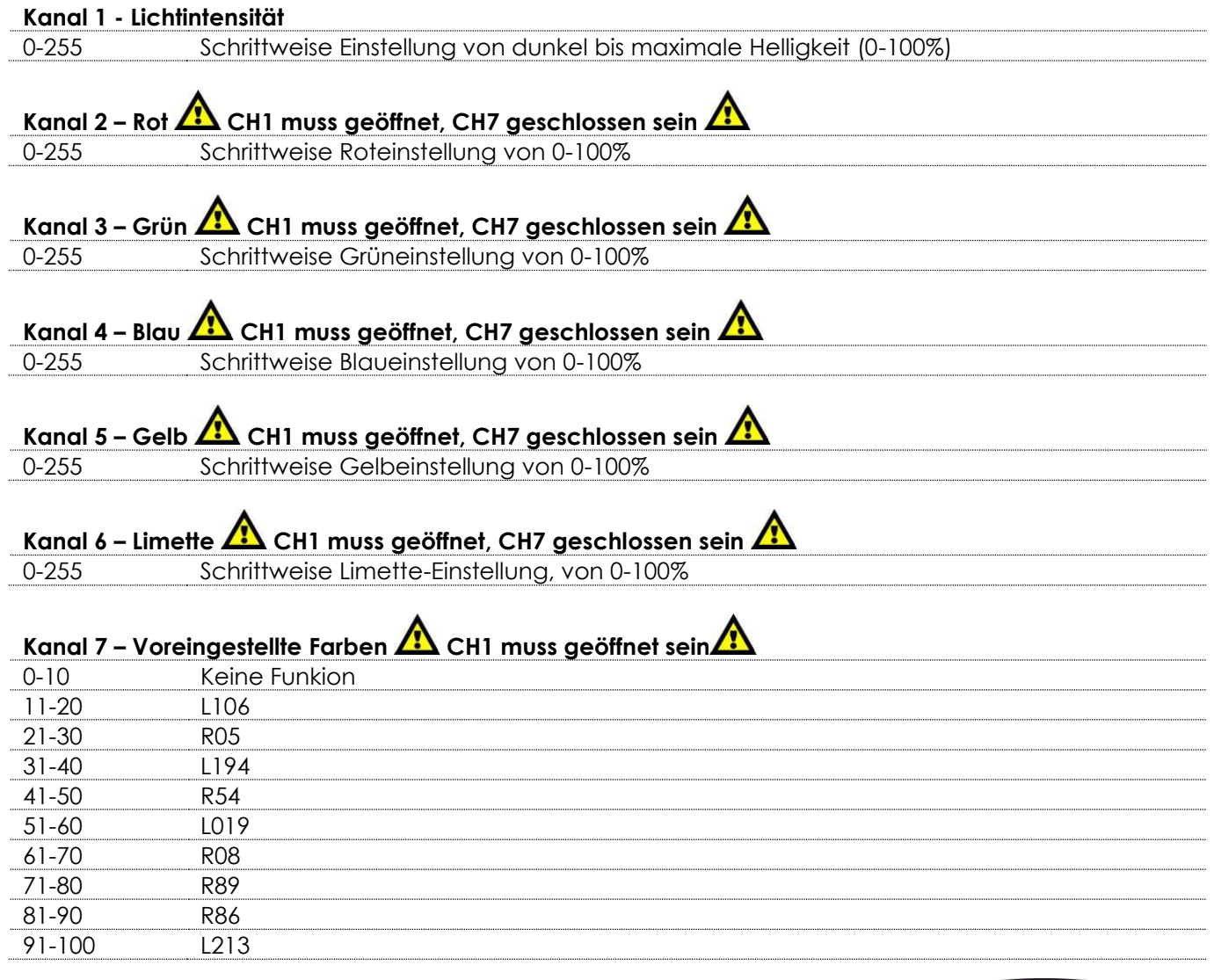

**Show ted** 

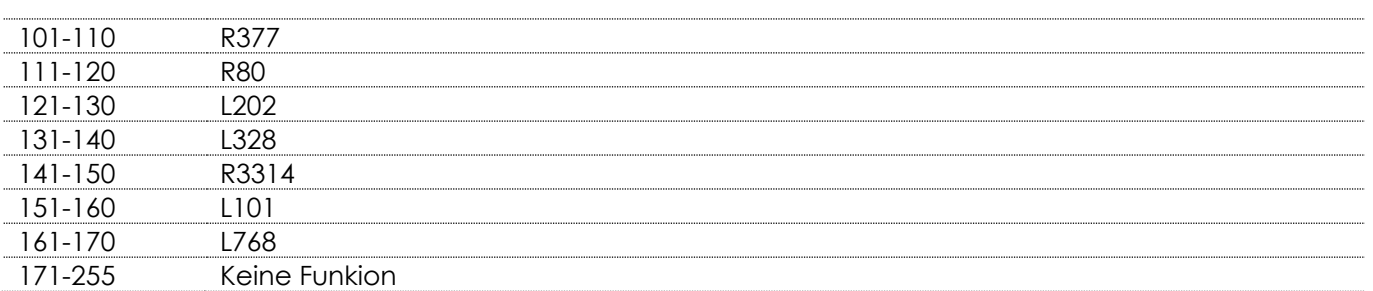

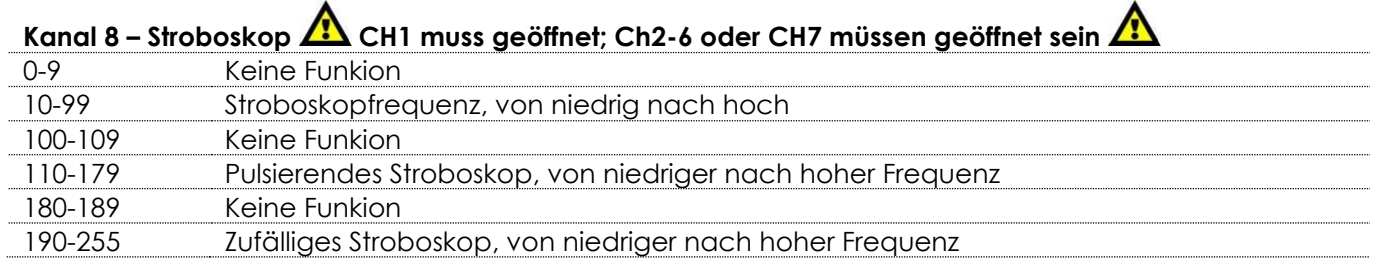

#### **Kanal 9 - Zoom**

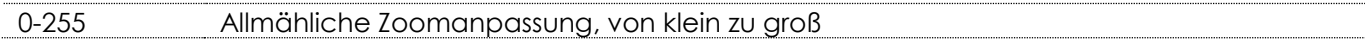

#### **Kanal 10 - Dimmgeschwindigkeit**

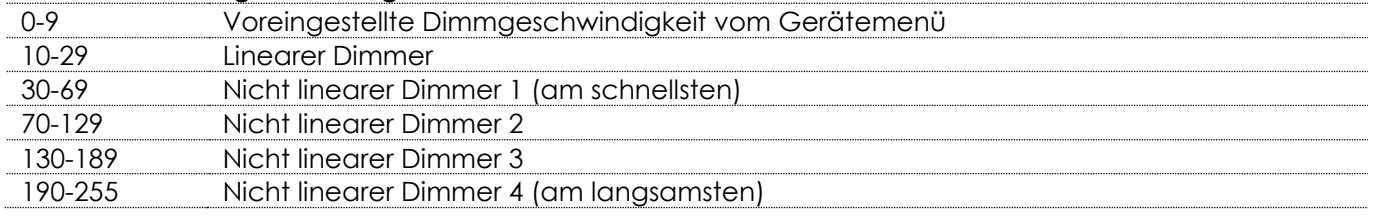

## <span id="page-29-0"></span>**13 Kanäle (TOUR)**

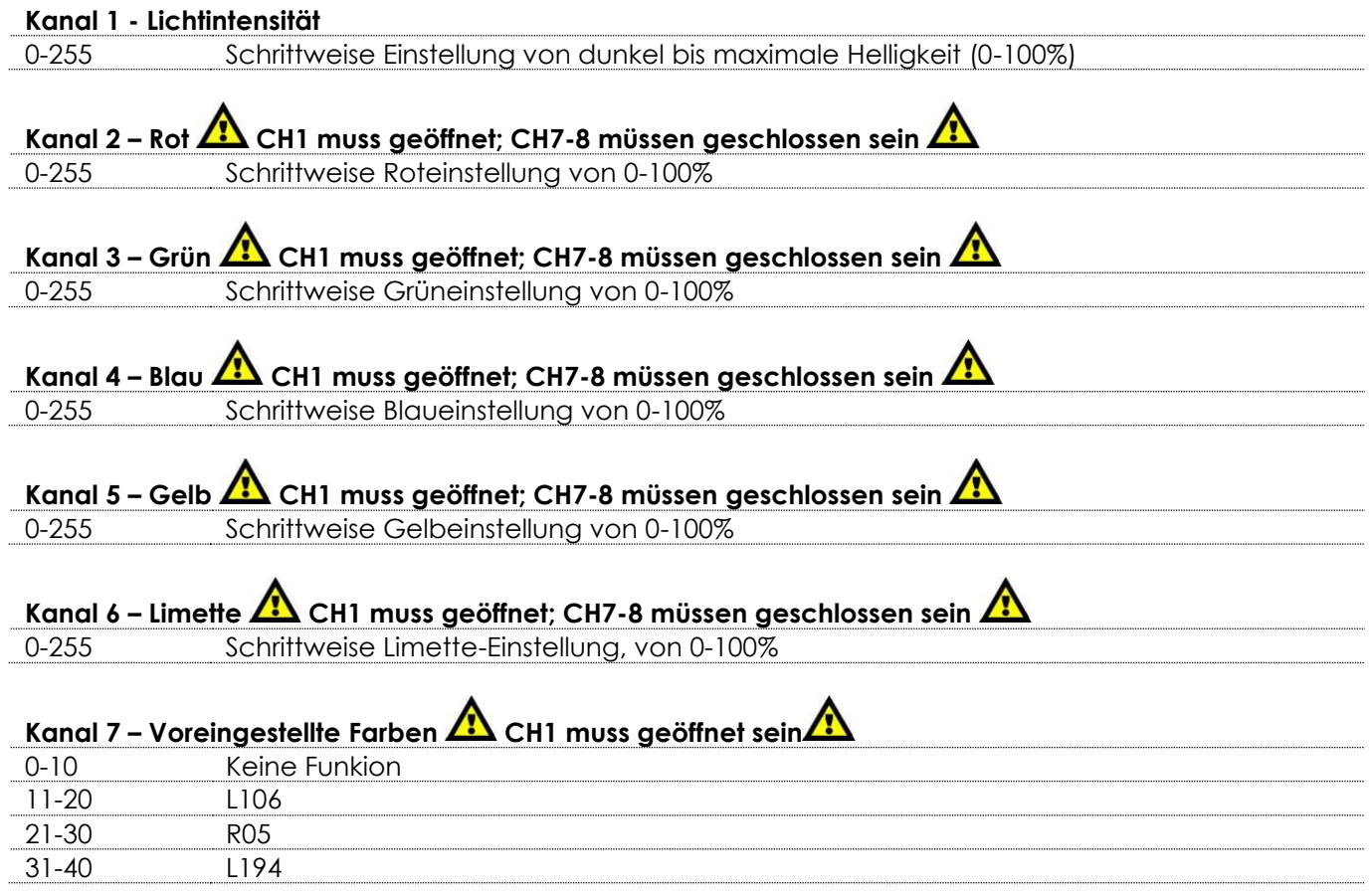

**Show tec** 

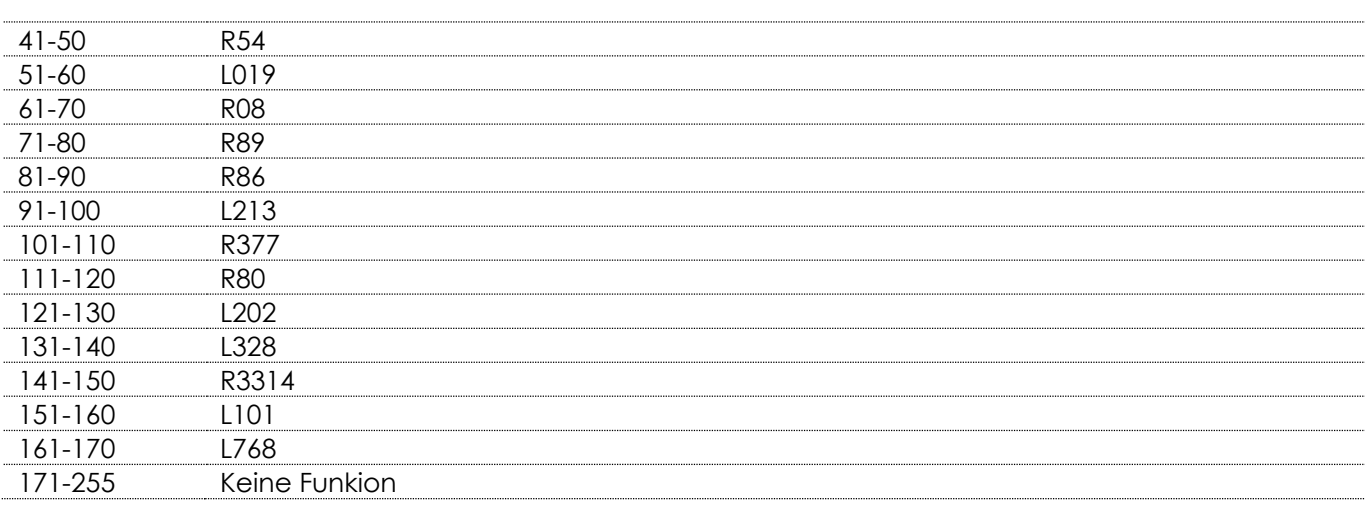

# Kanal 8 – Makros **A** CH1 muss geöffnet sein**A**

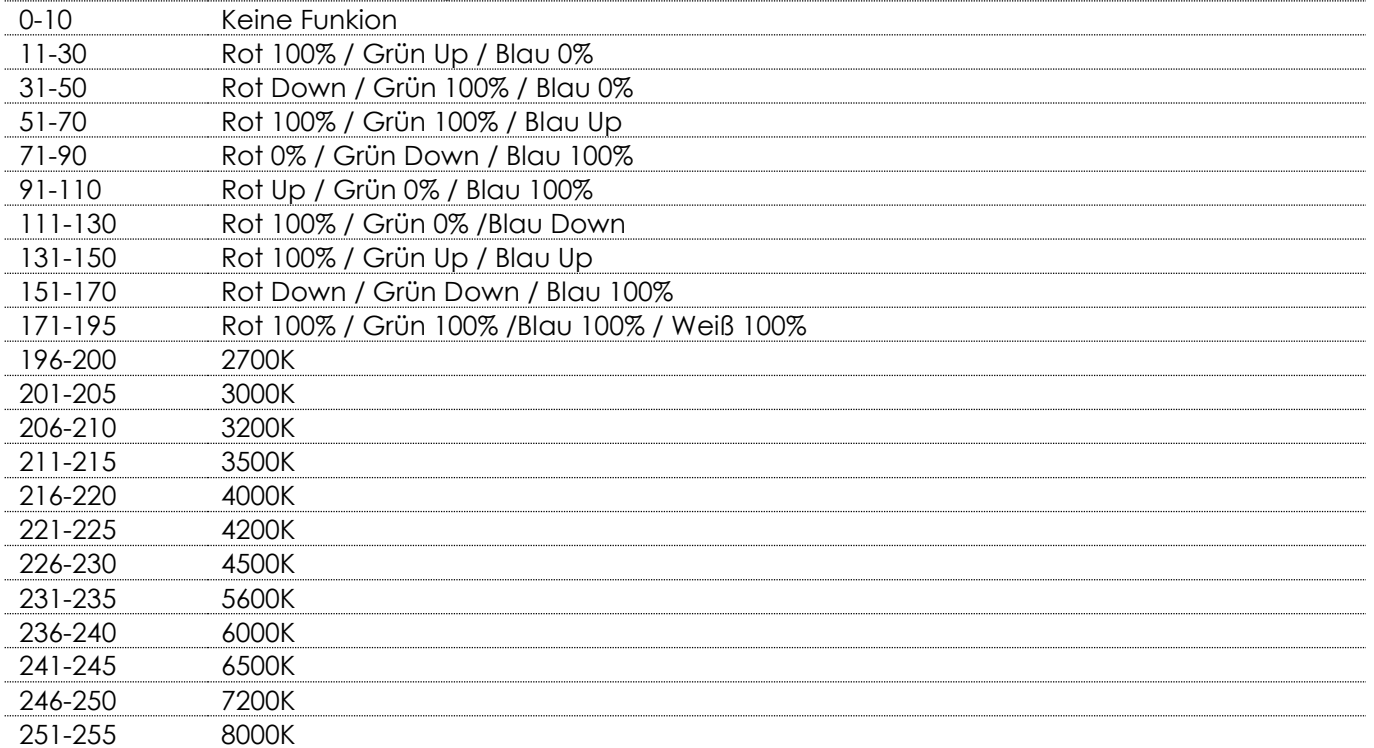

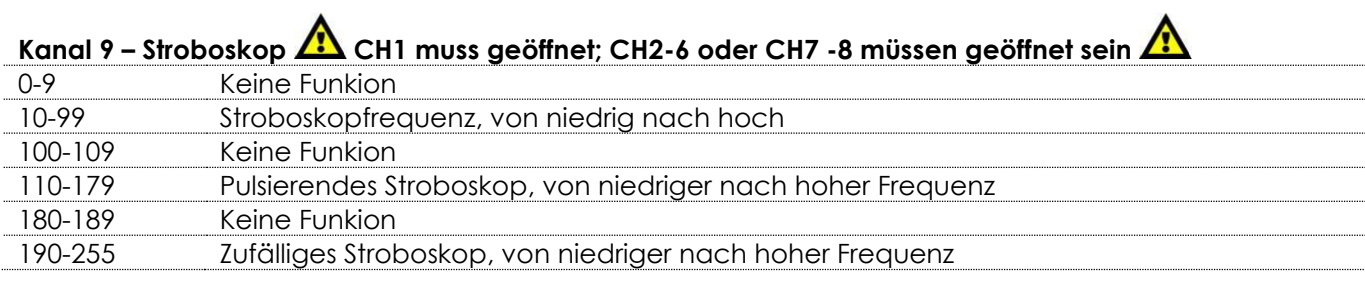

#### **Kanal 10 - Zoom**

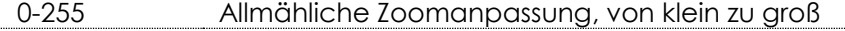

#### **Kanal 11 – Voreingestellte Programme**

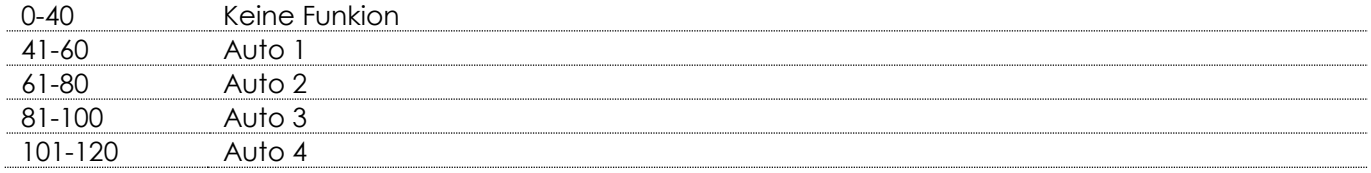

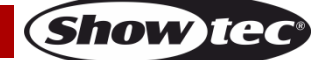

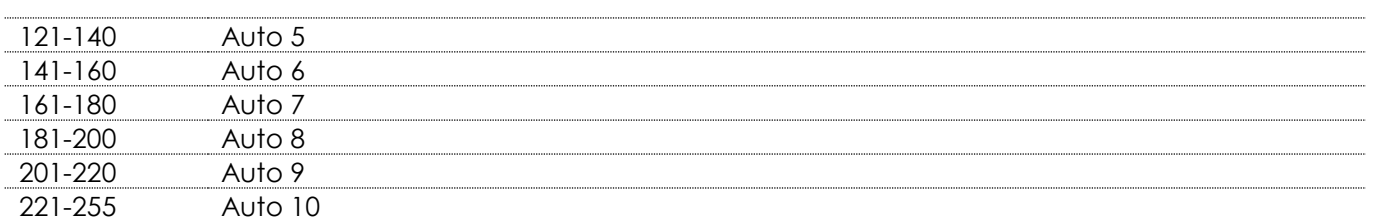

## **Kanal 12 – Programmgeschwindigkeit CH11muss zwischen 41-255 eingestellt sein**

0-255 Einstellung der Programmgeschwindigkeit, von langsam nach schnell

#### **Kanal 13 – Dimmgeschwindigkeit**

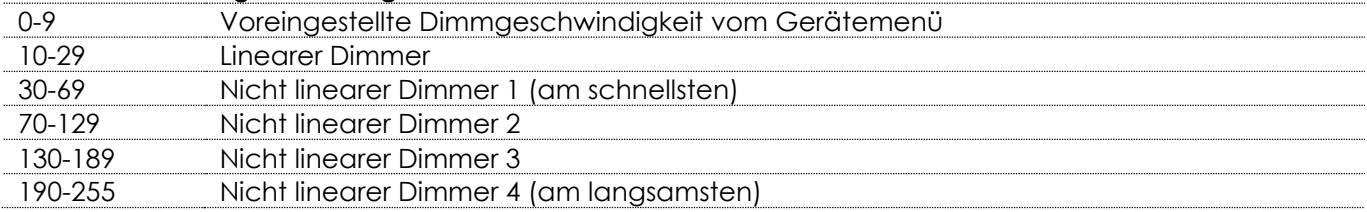

### <span id="page-31-0"></span>**19 Kanäle (TR16)**

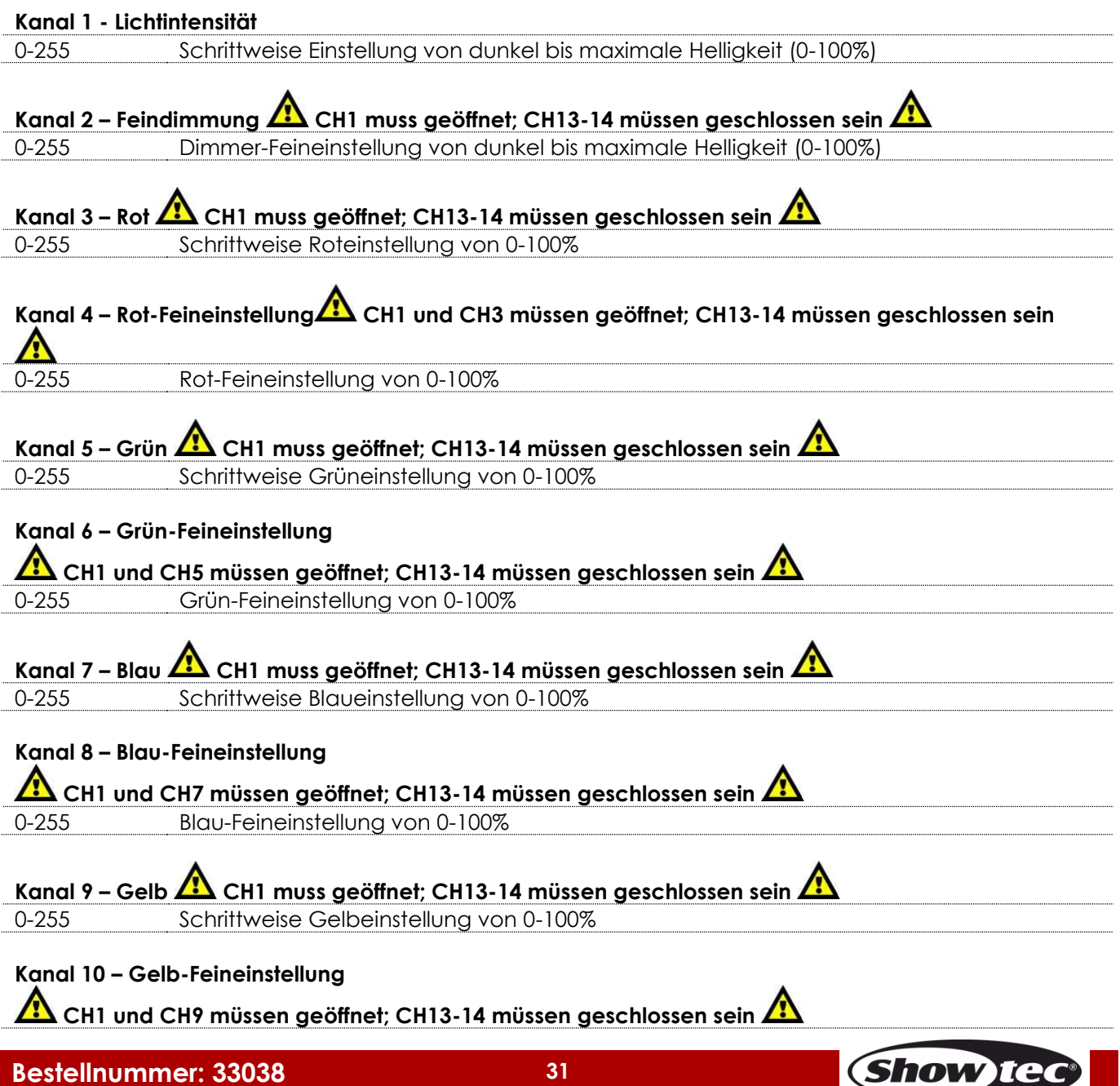

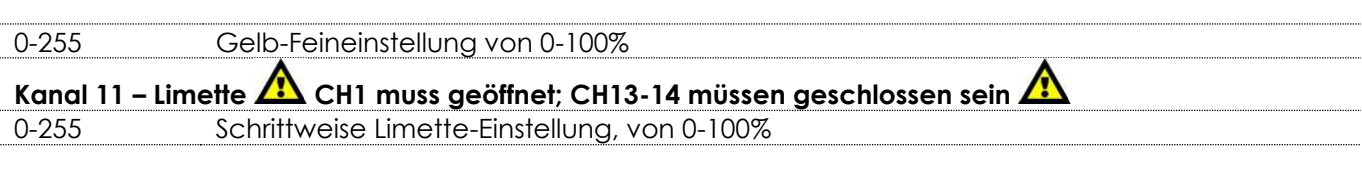

# **Kanal 12 – Limette-Feineinstellung**

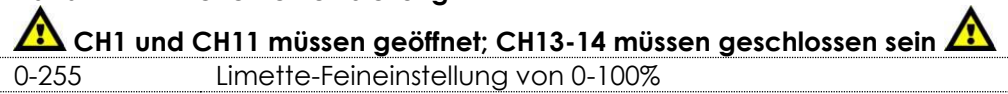

# **Kanal 13 – Voreingestellte Farben AL** CH1 muss geöffnet sein $\Lambda$

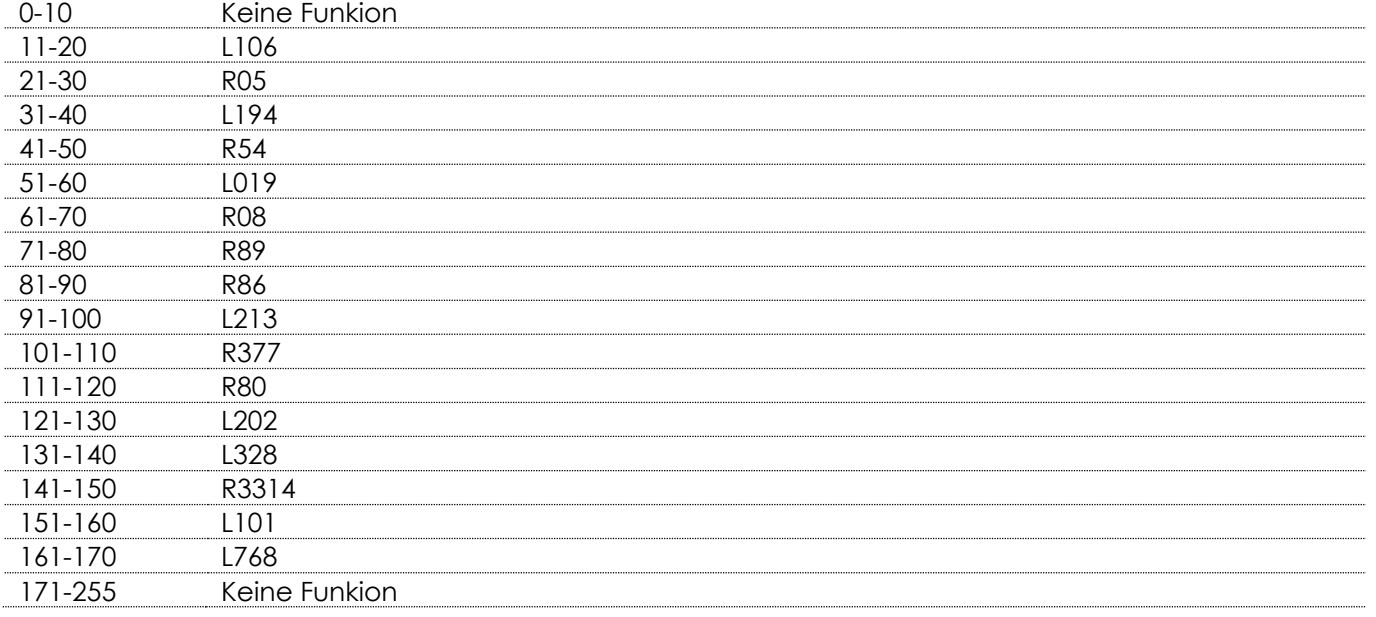

# Kanal 14 – Makros **A** CH1 muss geöffnet sein**A**

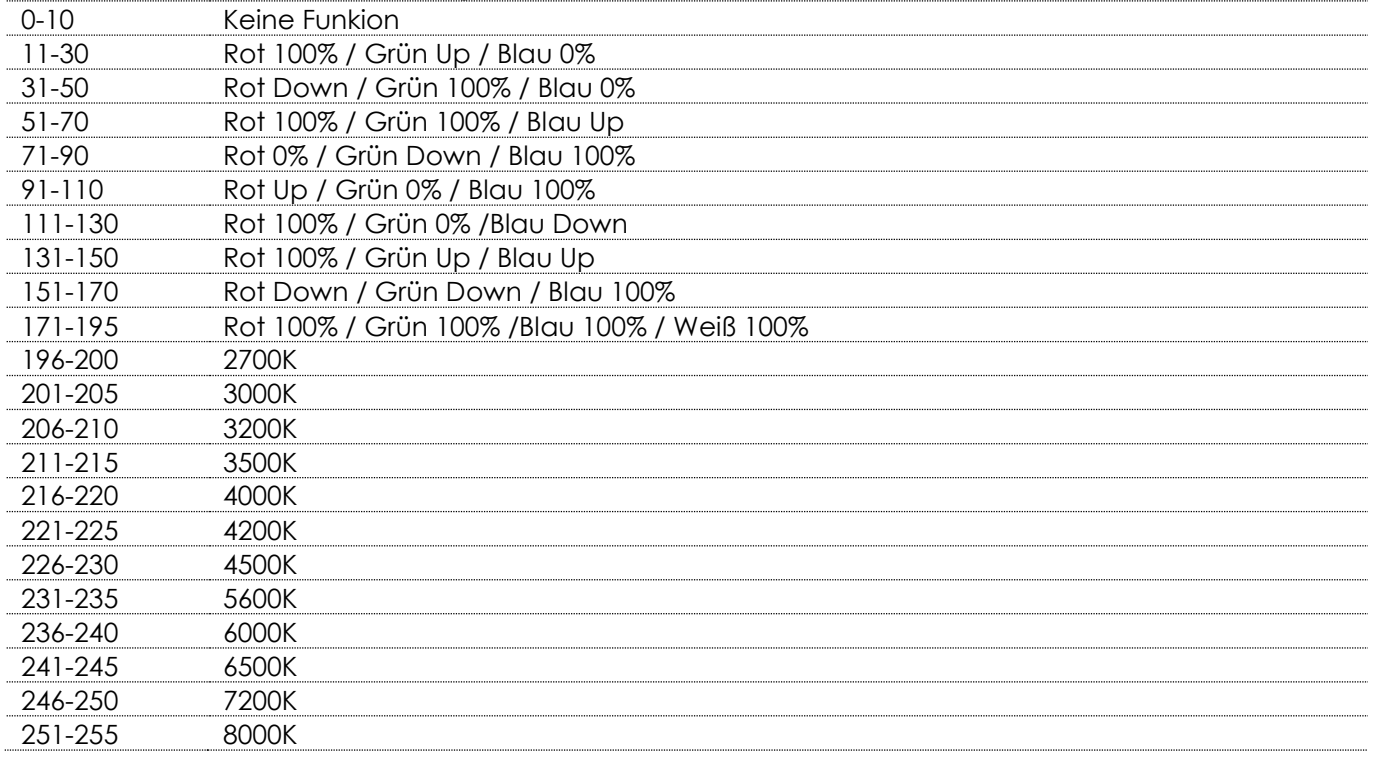

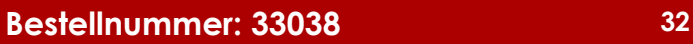

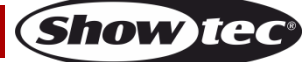

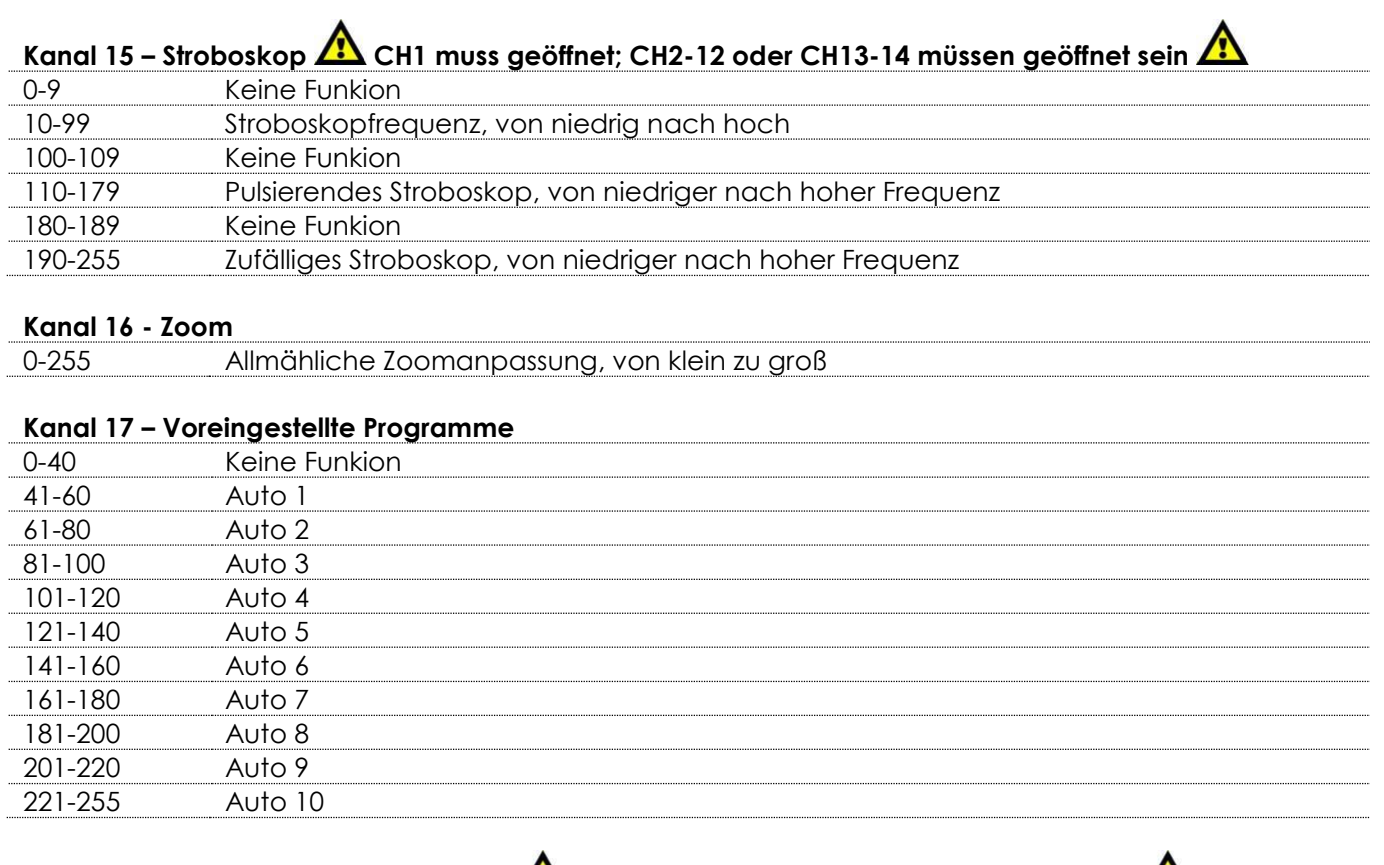

## Kanal 18 – Programmgeschwindigkeit **CH17** muss zwischen 41-255 eingestellt sein CH

0-255 Einstellung der Programmgeschwindigkeit, von langsam nach schnell

## **Kanal 19 – Dimmgeschwindigkeit**

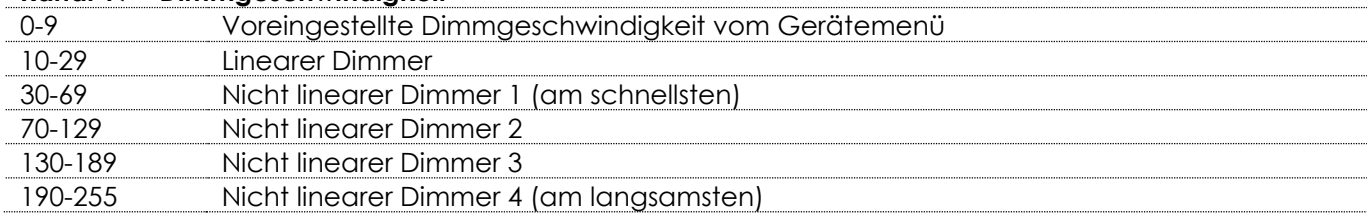

# <span id="page-33-0"></span>**Reinigung**

Befolgen Sie die folgenden Hinweise, wenn Sie die Linsen und Reflektoren reinigen und begutachten. Verwenden Sie keine Glas/Fensterreiniger für die Linsen (Glas oder Polymer) und Reflektoren. Verwenden Sie keine scheuernden Materialien wie Stahlwolle.

Ersetzen Sie die Linsen, wenn sie sichtbare Schäden aufweisen (Risse oder tiefe Kratzer), die die Qualität der Ausgabe beeinträchtigen können.

## <span id="page-33-1"></span>**Reinigung der Glaslinse**

- 01) Nehmen Sie den Frontdeckel ab.
- 02) Befeuchten Sie ein sauberes fusselfreies Tuch mit Essig oder haushaltsüblichen Ammoniak. Sie können auch Wasser verwenden. Das hinterlässt allerdings Flecken, die sie entfernen können, wenn Sie die vordere Linse mit einem sauberen trockenen Tuch polieren.
- 03) Wischen Sie die Linse von der Mitte beginnend sauber.
- 04) Bringen Sie den Frontdeckel wieder an.

## <span id="page-34-0"></span>**Wartung**

Der Bediener muss sicherstellen, dass alle sicherheitsrelevanten und maschinentechnischen Vorrichtungen jeweils nach einem Jahr einer technischen Abnahmeprüfung durch qualifiziertes Personal unterzogen werden.

Der Bediener muss sicherstellen, dass alle sicherheitsrelevanten und maschinentechnischen Vorrichtungen einmal jährlich durch qualifiziertes Personal überprüft werden.

Bei der Überprüfung müssen die nachfolgenden Punkte betrachtet werden:

- 01) Alle Schrauben, die für die Installation des Produkts oder von Teilen des Produkts verwendet werden, müssen festsitzen und dürfen nicht korrodiert sein.
- 02) Weder Gehäuse noch Befestigungen oder die Stellen, an denen das Produkt befestigt ist, dürfen Verformungen aufweisen.
- 03) Mechanisch bewegte Bauteile wie Achsen, Linsen, etc. dürfen keinerlei Verschleißspuren aufweisen.
- 04) Netzkabel müssen unbeschädigt sein und dürfen keine Anzeichen von Materialermüdung aufweisen.

Der Performer 2000 RGBAL von Showtec ist annähernd wartungsfrei. Dennoch sollte das Gerät regelmäßig gereinigt werden.

Falls das Gerät nicht regelmäßig gereinigt wird, verringert sich seine Ausgabeleistung mit der Zeit erheblich. Trennen Sie das Gerät vom Netz und wischen Sie es mit einem feuchten Tuch ab. Tauchen Sie das Gerät niemals in eine Flüssigkeit. Reinigen Sie die Linse mit Glasreiniger und einem weichen Tuch. Verwenden Sie keinen Alkohol oder Lösungsmittel.

Da Nebelfluid generell Rückstände hinterlässt und so die Lichtleistung schnell verringert, sollte die vordere Linse einmal in der Woche gereinigt werden.

Innen liegende Bauteile sollten einmal jährlich mit einem kleinen Pinsel und einem Staubsauger gereinigt werden.

Die Anschlüsse sollten ebenfalls regelmäßig gereinigt werden. Trennen Sie das Gerät vom Netz und wischen Sie den DMX- und den Audio-Eingang mit einem feuchten Tuch ab. Versichern Sie sich, dass alle Anschlüsse vollständig trocken sind, bevor Sie das Gerät mit anderen Geräten verbinden oder wieder ans Netz anschließen.

## <span id="page-34-1"></span>**Ersetzen der Sicherung**

Durch Überspannungen, Kurzschlüsse oder ungeeignete Netzanschlüsse kann eine Sicherung durchbrennen. Das Gerät funktioniert nicht, wenn die Sicherung durchgebrannt ist. Führen Sie in diesem Fall die folgenden Schritte durch:

- 01) Ziehen Sie den Netzstecker ab.
- 02) Führen Sie einen flachen Schraubendreher in den Schlitz der Sicherungsabdeckung ein. Drehen Sie den Schraubendreher nach links und drücken Sie ihn gleichzeitig ein wenig in den Schlitz (drehen und drücken). Die Sicherung kommt nun zum Vorschein.
- 03) Entfernen Sie die alte Sicherung. Wenn Sie braun oder milchig aussieht, ist sie durchgebrannt.
- <span id="page-34-2"></span>04) Setzen Sie die neue Sicherung in die Halterung ein. Schließen Sie die Abdeckung. Verwenden Sie ausschließlich eine Sicherung desselben Typs und mit den gleichen Spezifikationen. Beachten Sie dafür das Etikett mit den technischen Daten.

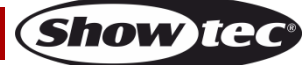

## **Fehlersuche**

Diese Anleitung zur Fehlersuche soll bei der Lösung einfacher Probleme helfen.

Falls ein Problem auftreten sollte, führen Sie die unten stehenden Schritte der Reihe nach aus, bis das Problem gelöst ist. Sobald das Gerät wieder ordnungsgemäß funktioniert, sollten die nachfolgenden Schritte nicht mehr ausgeführt werden.

#### <span id="page-35-0"></span>**Kein Licht**

Der Lichteffekt funktioniert nicht ordnungsgemäß – Wenden Sie sich an Fachpersonal.

Es gibt drei mögliche Fehlerquellen: die Stromversorgung, die LEDs, die Sicherung.

- 01) Stromversorgung. Überprüfen Sie, ob das Gerät an eine geeignete Stromversorgung angeschlossen ist.
- 02) Die LEDs. Geben Sie das Gerät an Ihren Showtec-Händler zurück.
- 03) Die Sicherung. Ersetzen Sie die Sicherung. Siehe Seite 34 für nähere Informationen zum Auswechseln der Sicherung.
- 04) Wenn alle erwähnten Bestandteile in einem ordnungsgemäßen Zustand zu sein scheinen, verbinden Sie das Gerät wieder mit dem Netz.
- 05) Wenn Sie die Ursache des Problems nicht ausfindig machen können, öffnen Sie auf keinen Fall das Gerät, da es Schaden nehmen könnte und die Garantie erlischt.
- 06) Geben Sie das Gerät an Ihren Showtec-Händler zurück.

#### <span id="page-35-1"></span>**Keine Reaktion auf DMX-Signale**

Die Fehlerquellen könnten das DMX-Kabel oder die Anschlussteile, ein defekter Controller oder eine defekte DMX-Karte für die Lichteffekte sein.

- 01) Überprüfen Sie die DMX-Einstellungen. Versichern Sie sich, dass die DMX-Adressen korrekt zugewiesen sind.
- 02) Überprüfen Sie das DMX-Kabel: Ziehen Sie den Netzstecker ab, wechseln Sie das DMX-Kabel aus und stecken Sie den Netzstecker erneut an. Probieren Sie erneut, ob das Gerät nun auf DMX-Signale reagiert.
- 03) Stellen Sie fest, ob der Controller oder das Lichteffektgerät defekt ist. Funktioniert der Controller ordnungsgemäß mit anderen DMX-Produkten? Falls das nicht der Fall ist, lassen Sie ihn reparieren. Falls der Controller funktioniert, bringen Sie das DMX-Kabel und das Lichteffektgerät zu einem qualifizierten Techniker.

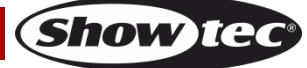

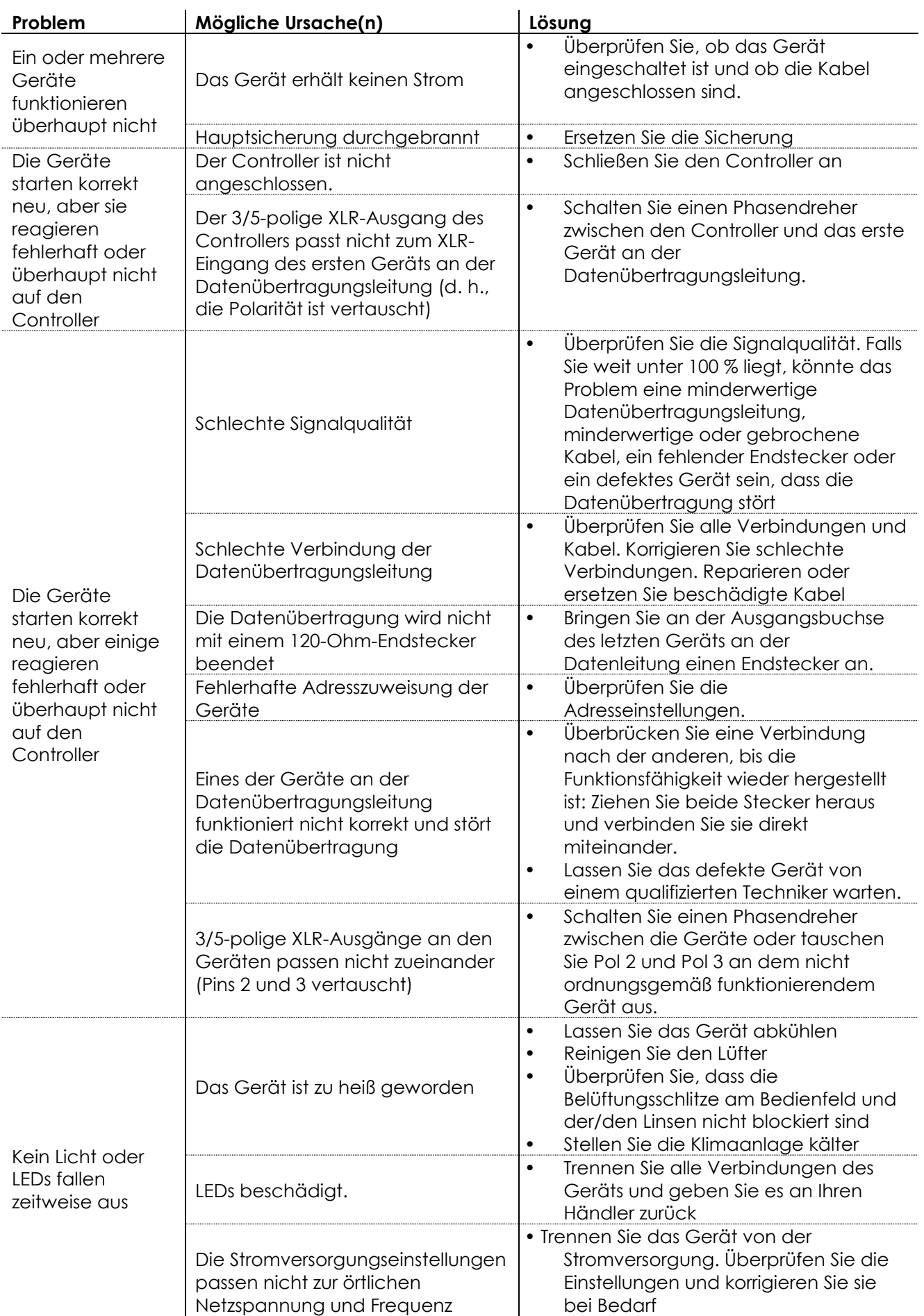

**Show tec** 

# <span id="page-37-0"></span>**Technische Daten**

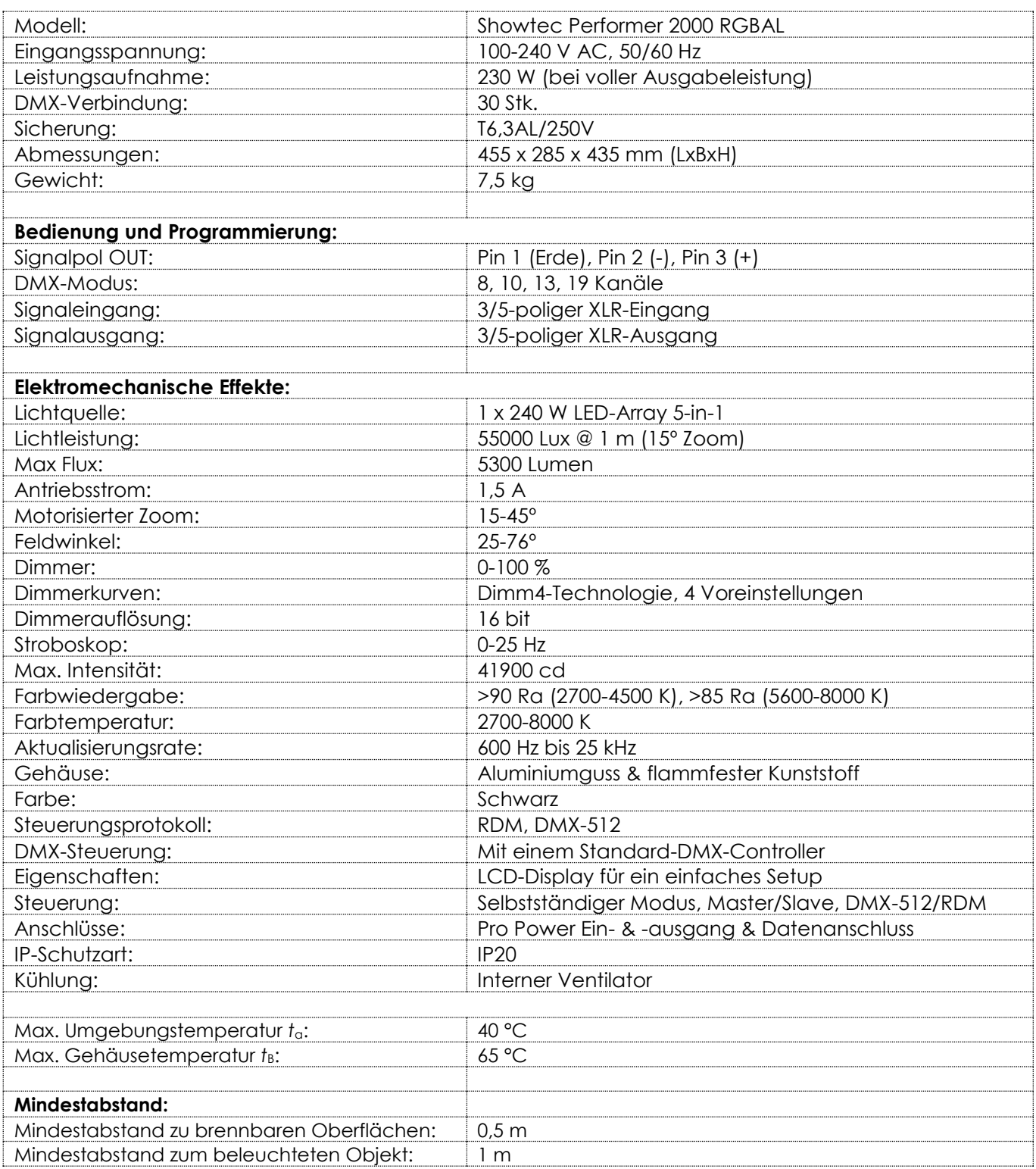

Unangekündigte Änderungen der technischen Daten und des Designs bleiben vorbehalten.

 $C \in$ 

Website: [www.Showtec.info](http://www.showtec.info/) E-Mail: [service@highlite.nl](mailto:service@highlite.nl)

# <span id="page-38-0"></span>**Abmessungen**

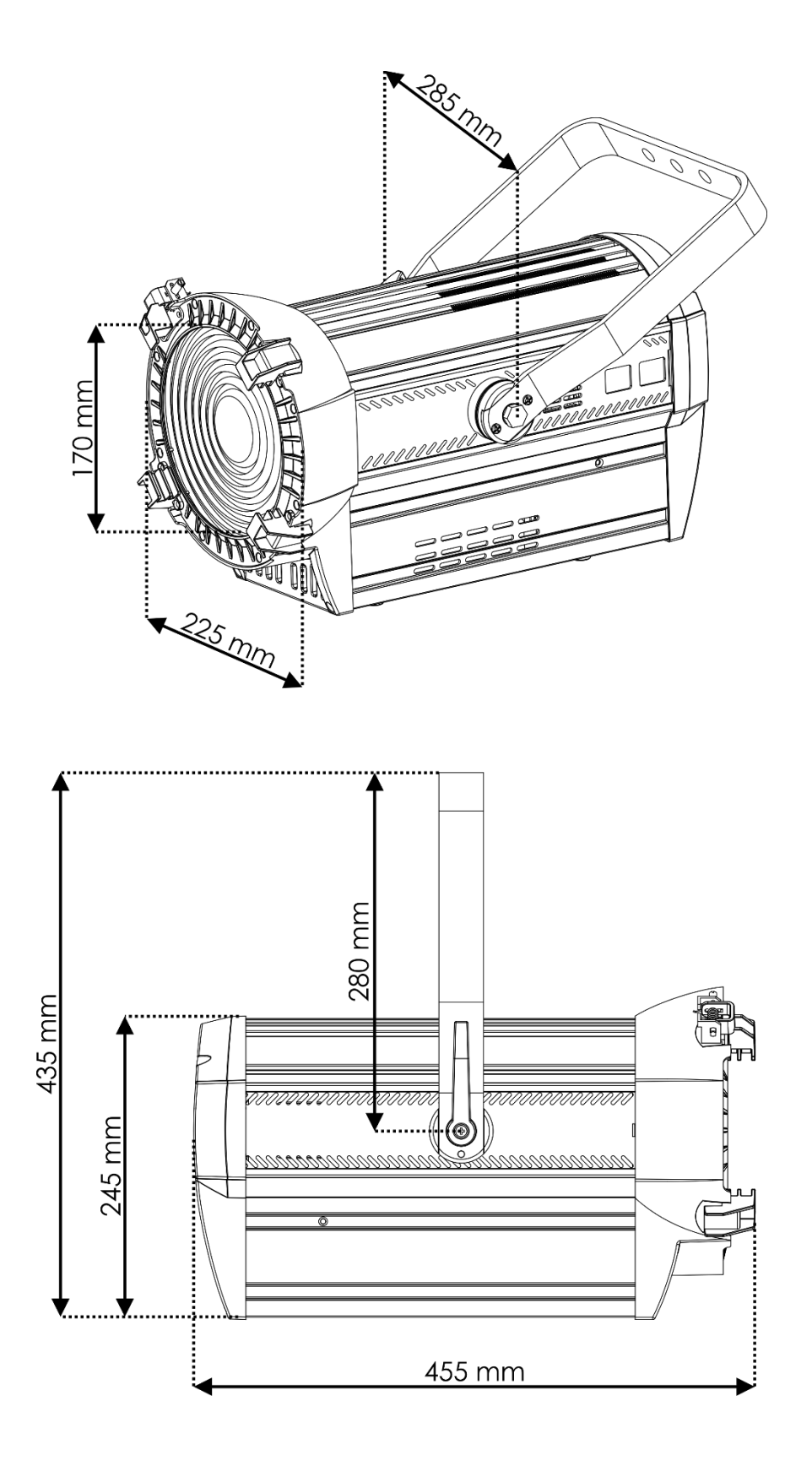

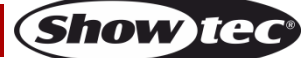

<span id="page-39-0"></span>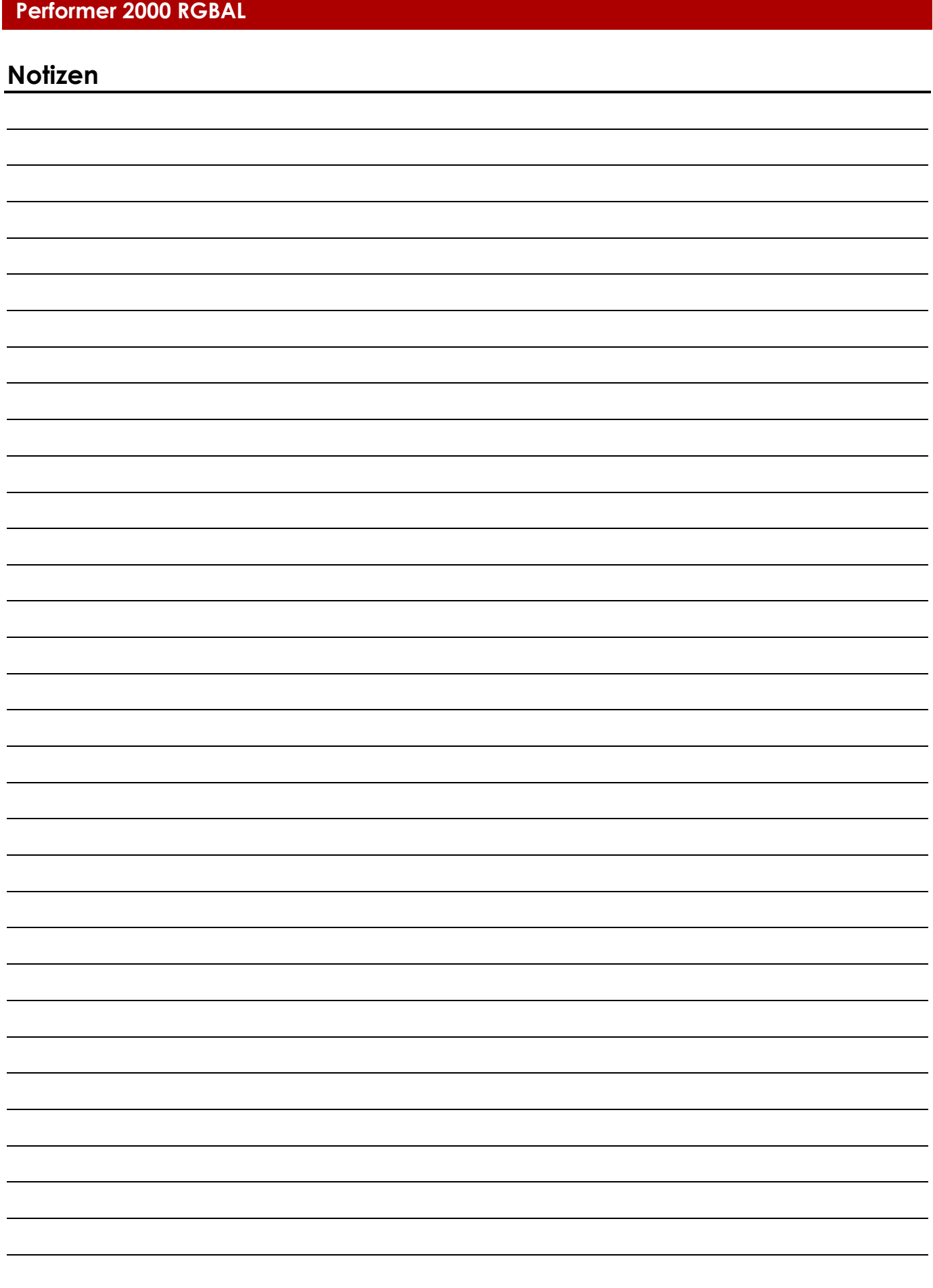

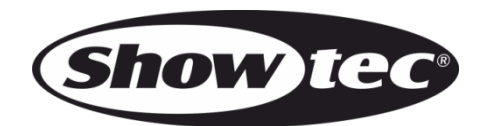

**©2017 Showtec**